# **SAI2 Server Board**

Technical Product Specification

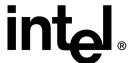

**Revision 1.0** 

November 2001

**Enterprise Platforms and Services Marketing** 

Revision History SAI2 Server Board TPS

# Revision History

| Date          | Revision<br>Number | Modifications    |
|---------------|--------------------|------------------|
| November 2001 | 1.0                | Initial Release. |
|               |                    |                  |

ii Revision 1.0

SAI2 Server Board TPS Disclaimers

## **Disclaimers**

Information in this document is provided in connection with Intel® products. No license, express or implied, by estoppel or otherwise, to any intellectual property rights is granted by this document. Except as provided in Intel's Terms and Conditions of Sale for such products, Intel assumes no liability whatsoever, and Intel disclaims any express or implied warranty, relating to sale and/or use of Intel products including liability or warranties relating to fitness for a particular purpose, merchantability, or infringement of any patent, copyright or other intellectual property right. Intel products are not intended for use in medical, life saving, or life sustaining applications. Intel may make changes to specifications and product descriptions at any time, without notice.

Designers must not rely on the absence or characteristics of any features or instructions marked "reserved" or "undefined." Intel reserves these for future definition and shall have no responsibility whatsoever for conflicts or incompatibilities arising from future changes to them.

The SAI2 Server Board may contain design defects or errors known as errata which may cause the product to deviate from published specifications. Current characterized errata are available on request.

Intel, Pentium, Itanium, and Xeon are trademarks or registered trademarks of Intel Corporation.

\*Other brands and names may be claimed as the property of others.

Copyright © Intel Corporation 2001.

## **Table of Contents**

| 1. | Intr | odu   | uction                                         | . 1 |
|----|------|-------|------------------------------------------------|-----|
| 1  | .1   | Pu    | rpose                                          | . 1 |
| 1  | .2   | Au    | dience                                         | . 1 |
| 1  | .3   | SA    | I2 Server Board Feature Overview               | . 1 |
| 1  | .4   | SA    | I2 Server Board Block Diagram                  | . 2 |
| 2. | SAI  | 12 S  | erver Board Architecture Overview              | . 3 |
| 2  | .1   | Inte  | el® Pentium® III Processor Subsystem           | . 3 |
|    | 2.1. | .1    | Supported Processor Types                      | . 3 |
|    | 2.1. | .2    | Dual Processor Operation                       | . 3 |
|    | 2.1. | .3    | PGA370 Socket                                  | . 4 |
|    | 2.1. | .4    | Processor Bus Termination / Regulation / Power | . 4 |
|    | 2.1. | .5    | APIC Bus                                       | . 4 |
|    | 2.1. | .6    | Boxed Processors                               | . 4 |
| 2  | .2   | Sei   | rverWorks ServerSet III LE Chipset             | . 5 |
| 2  | .3   | Ме    | mory                                           | . 5 |
| 2  | .4   | РС    | I I/O Subsystem                                | . 6 |
|    | 2.4  | .1    | 64-bit / 66 MHz PCI Subsystem                  | . 6 |
|    | 2.4  | .2    | 32-bit/33 MHz PCI Subsystem                    | . 6 |
| 2  | .5   | Ch    | ipset Support Components                       | 12  |
|    | 2.5  | .1    | Legacy I/O (Super I/O) National* PC87417       | 12  |
|    | 2.5  | .2    | BIOS Flash                                     | 13  |
|    | 2.5  | .3    | External Device Connectors                     | 13  |
| 2  | .6   | Inte  | errupt Routing                                 | 13  |
|    | 2.6  | .1    | Default I/O APIC                               | 14  |
|    | 2.6  | .2    | Extended I/O APIC                              | 14  |
|    | 2.6  | .3    | PCI IDs                                        | 17  |
|    | 2.6  | .4    | Relationship between PCI IRQ and PCI Device    | 17  |
| 2  | .7   | AC    | PI                                             | 18  |
| 2  | .8   | AC    | Link Mode                                      | 18  |
| 2  | .9   | Wa    | ake On LAN Function                            | 18  |
| 3. | Bas  | sic I | nput Output System (BIOS)                      | 19  |

|    | 3.1 | BIG  | OS Overview                                    | . 19 |
|----|-----|------|------------------------------------------------|------|
|    | 3.1 | 1.1  | System BIOS                                    | . 20 |
|    | 3.1 | 1.2  | Flash Update Utility                           | . 20 |
|    | 3.2 | Se   | tup Utility                                    | . 21 |
|    | 3.2 | 2.1  | Configuration Utilities Overview               | . 21 |
|    | 3.2 | 2.2  | Setup Utility Operation                        | . 21 |
|    | 3.3 | CN   | IOS Memory Definition                          | . 32 |
|    | 3.4 | CN   | IOS Default Override                           | . 32 |
|    | 3.5 | Fla  | sh Update Utility                              | . 33 |
|    | 3.5 | 5.1  | Loading the System BIOS                        | . 33 |
|    | 3.5 | 5.2  | Customization                                  | . 34 |
|    | 3.5 | 5.3  | Language Area                                  | . 37 |
|    | 3.5 | 5.4  | Recovery Mode                                  | . 37 |
|    | 3.6 | Err  | or Messages and Error Codes                    | . 38 |
|    | 3.6 | 6.1  | POST Codes                                     | . 38 |
|    | 3.6 | 6.2  | POST Error Codes and Messages                  | . 42 |
|    | 3.7 | lde  | ntifying BIOS Revision Level                   | . 44 |
|    | 3.7 | 7.1  | BIOS Revision Level Identification             | . 44 |
| 4. | Ju  | mpe  | rs and Connectors                              | . 45 |
|    | 4.1 | SA   | I2 Server Board Jumper and Connector Locations | . 45 |
|    | 4.2 | Jui  | mper Blocks                                    | . 47 |
|    | 4.2 | 2.1  | Setting CMOS/Password Clear Jumper Block (JP5) | . 47 |
|    | 4.3 | Co   | nnectors                                       | . 49 |
|    | 4.3 | 3.1  | Main Power Connector (ATX1)                    | . 49 |
|    | 4.3 | 3.2  | I <sup>2</sup> C Connector (J13)               | . 49 |
|    | 4.3 | 3.3  | System Fan Connectors (J8, J11, J7, J14)       | . 50 |
|    | 4.3 | 3.4  | Processor Fan Connectors (J10, J9)             | . 50 |
|    | 4.3 | 3.5  | HDD LED (J12)                                  | . 50 |
|    | 4.3 | 3.6  | Diskette Drive Connector (FDD)                 | . 51 |
|    | 4.3 | 3.7  | SVGA Video Port (VGA1)                         | . 51 |
|    | 4.3 | 3.8  | Keyboard (KB) and Mouse (MS) Connectors        | . 52 |
|    | 4.3 | 3.9  | Parallel Port (LPT1)                           | . 52 |
|    | 4.3 | 3.10 | Serial Ports COM1 and COM2                     | . 52 |
|    | 4.3 | 3.11 | RJ-45 LAN Connector (J2)                       | . 53 |

|     | 4.3  | .12   | USB Connectors (J2)                                      | 53  |
|-----|------|-------|----------------------------------------------------------|-----|
|     | 4.3  | .13   | IDE Connectors (PRI_IDE, SEC_IDE)                        | 53  |
|     | 4.3  | .14   | 32-Bit PCI Connectors                                    | 54  |
|     | 4.3  | .15   | 64-Bit PCI Connectors                                    | 55  |
|     | 4.3  | .16   | Front Panel 24-pin Connector Pinout (FRONT_PANEL_HDR)    | 56  |
| 5.  | Hai  | rdwa  | re Monitoring                                            | 57  |
| 6.  | Bas  | sebo  | ard Specifications                                       | 59  |
| 6   | 5.1  | Esti  | mated Baseboard MTBF                                     | 59  |
| 6   | 5.2  | Abs   | olute Maximum Ratings                                    | 60  |
| 6   | 5.3  | Cal   | culated Power Consumption                                | 60  |
| 6   | 5.4  | Mea   | asured Power Consumption                                 | 61  |
| 7.  | Re   | gulat | ory and Integration Information                          | 62  |
| 7   | '.1  | Reg   | ulatory Compliance                                       | 62  |
| 7   | '.2  | Inst  | allation Instructions                                    | 63  |
|     | 7.2  | .1    | Ensure EMC                                               | 63  |
|     | 7.2  | .2    | Ensure Host Computer and Accessory Module Certifications | 63  |
|     | 7.2  | .3    | Prevent Power Supply Overload                            | 64  |
|     | 7.2  | .4    | Place Battery Marking on Computer                        | 64  |
|     | 7.2  | .5    | Use Only for Intended Applications                       | 65  |
|     | 7.2  | .6    | Installation Precautions                                 | 65  |
| Glo | ossa | ry    |                                                          | I   |
| Re  | fere | nce l | Documents                                                | III |
| Inc | lov  |       |                                                          | IV  |

SAI2 Server Board TPS List of Figures

# **List of Figures**

| Figure 1. SAI2 Server Board Block Diagram                           | 2  |
|---------------------------------------------------------------------|----|
| Figure 2. Embedded NIC PCI Signals                                  |    |
| Figure 3. Video Controller PCI Signals                              | 9  |
| Figure 4. SAI2 Baseboard Interrupt Routing Diagram (PIC Mode)       | 15 |
| Figure 5. SAI2 Baseboard Interrupt Routing Diagram (Symmetric Mode) | 16 |
| Figure 6. SAI2 Server Board Jumper and Connector Locations          | 45 |
| Figure 7. I/O Back Panel Connectors                                 | 46 |

Revision 1.0 vii

## **List of Tables**

| Table 1. SAI2 Server Board Supported Processors                         | 3  |
|-------------------------------------------------------------------------|----|
| Table 2. Video Controller Supported PCI Commands                        | 9  |
| Table 3. Standard VGA Modes                                             | 10 |
| Table 4. SAI2 PCI IDs                                                   | 17 |
| Table 5. SAI2 Relationship between PCI IRQ and PCI Device               | 17 |
| Table 6. Setup Utility Screen                                           | 21 |
| Table 7. Main Menu Selections                                           | 23 |
| Table 8. Primary/Secondary Master and Slave Adapters Submenu Selections | 24 |
| Table 9. Advanced Menu Selections                                       | 25 |
| Table 10. Advanced Submenu Selections                                   | 25 |
| Table 11. Memory Reconfiguration Submenu Selections                     | 26 |
| Table 12. CPU Reconfiguration Submenu Selections                        | 26 |
| Table 13. Peripheral Configuration Submenu Selections                   | 27 |
| Table 14. PCI Device Submenu Selections                                 | 28 |
| Table 15. Option ROM Submenu Selections                                 | 28 |
| Table 16. Numlock Submenu Selections                                    | 29 |
| Table 17. Security Menu Selections                                      | 29 |
| Table 18. Secure Mode Submenu Selections                                | 30 |
| Table 19. Server Menu Selections                                        | 30 |
| Table 20. Wake On Events Submenu Selections                             | 31 |
| Table 21. Boot Device Priority Selections                               | 31 |
| Table 22. Hard Drive Selections                                         | 31 |
| Table 23. Removable Devices Selections                                  | 32 |
| Table 24. Exit Menu Selections                                          | 32 |
| Table 25. User Binary Area Scan Point Definitions                       | 36 |
| Table 26. Format of the User Binary Information Structure               | 36 |
| Table 27. Port-80h Code Definition                                      | 38 |
| Table 28. Standard BIOS Port-80 Codes                                   | 38 |
| Table 29. Recovery BIOS Port-80 Codes                                   | 41 |
| Table 30. POST Error Messages and Codes                                 | 42 |
| Table 31. POST Error Conditions and Beep Codes                          | 43 |

| Table 32. Jumper Block JP5 Settings                         | 47 |
|-------------------------------------------------------------|----|
| Table 33. Main Power Connector Pinout                       | 49 |
| Table 34. I <sup>2</sup> C Connector Pinout                 | 49 |
| Table 35. Board Fan Connector Pinout                        | 50 |
| Table 36. Processor Fan Connector Pinout                    | 50 |
| Table 37. HDD LED Pinout                                    | 50 |
| Table 38. Diskette Drive Connector Pinout                   | 51 |
| Table 39. Video Port Connector Pinout                       | 51 |
| Table 40. Keyboard and Mouse Connector Pinout               | 52 |
| Table 41. Parallel Port Connector Pinout                    | 52 |
| Table 42. Serial Ports COM1 and COM2 Connector Pinouts      | 52 |
| Table 43. RJ-45 LAN Connector Signals                       | 53 |
| Table 44. USB Connectors                                    | 53 |
| Table 45. IDE Connector Pinout                              | 53 |
| Table 46. 32-Bit PCI Connector Pinout                       | 54 |
| Table 47. 64-Bit PCI Connctor Pinout                        | 55 |
| Table 48. Front Panel 24-pin Connector Pinout               | 56 |
| Table 49. Estimated MTBF Calculated Numbers for SAI2/SC5100 |    |
| Table 50. Absolute Maximum Ratings                          | 60 |
| Table 51. SAI2 Server Board Calculated Power Consumption    | 60 |
| Table 52. SAI2 Server Board Measured Power Consumption      | 61 |
| Table 53. Safety Regulations                                | 62 |
| Table 54. EMC Regulations                                   | 62 |

List of Tables SAI2 Server Board TPS

< This page intentionally left blank. >

SAI2 Server Board TPS Introduction

## 1. Introduction

## 1.1 Purpose

This document provides an architectural overview of the SAI2 server board, including the board layout of major components and connectors, and an overview of the server board's feature set.

## 1.2 Audience

This document for technical personnel who want a technical overview of the SAI2 server board. Familiarity with the personal computer, Intel server architecture and the Peripheral Component Interconnect (PCI) local bus architecture is assumed.

#### 1.3 SAI2 Server Board Feature Overview

The SAI2 server board provides the following features:

- Dual Intel® Pentium® III processor support
  - Support for one or two identical Intel Pentium III processors for the PGA370 socket, which utilizes the Flip Chip Pin Grid Array (FC-PGA) package
  - Two embedded Voltage Regulating Modules (VRM) for support of both primary and secondary processors
- ServerWorks\* ServerSet\* III LE chipset
  - 133-MHz Front Side Bus (FSB) Capability
  - CNB30LE North Bridge
  - CSB5 South Bridge
- Support for four 3.3-V, registered ECC SDRAM DIMMs that are compliant with the JEDEC PC133 specification
  - Support for DIMM sizes 64 MB to 1 GB. Four DIMM slots allow a maximum installed memory of 4 GB
  - ECC single-bit correction, and multiple-bit detection
- 64-bit, 66-MHz, 3.3-V keyed PCI segment with two expansion connectors
  - Two 64-bit, 66-MHz, 3.3-V keyed PCI expansion slots
- 32-bit, 33-MHz, 5-V keyed PCI segment with four expansion connectors and three embedded devices
  - Four 32-bit, 33-MHz, 5-V keyed PCI expansion slots
  - CSB5 South Bridge, which provides Integrated Device Electronics (IDE) and Universal Serial Bus (USB) controller functions
  - Integrated on-board Intel® EtherExpress™ PRO100+ 10/100 megabit PCI Ethernet controller (Intel® 82559) with an RJ-45 Ethernet connector
  - Integrated on-board ATI\* Rage XL video controller with 8 MB of on-board VRAM video memory

- Compatibility bus segment with two embedded devices
  - Super I/O Controller (PC87417) that provides all PC-compatible I/O (floppy, parallel, serial, keyboard, mouse, and Real-Time Clock)
  - 4 megabit Flash device for system BIOS
- Dual Universal Serial Bus (USB) ports
- Two IDE connectors
- Flash BIOS support for all of the above
- ATX board form factor

## 1.4 SAI2 Server Board Block Diagram

The SAI2 server board offers a "flat" design, with the processors and memory subsystems residing on the board. The following figure shows the major functional blocks of the SAI2 server board. The following section describes the major components of the server board.

## **SAI2 Server Board Block Diagram**

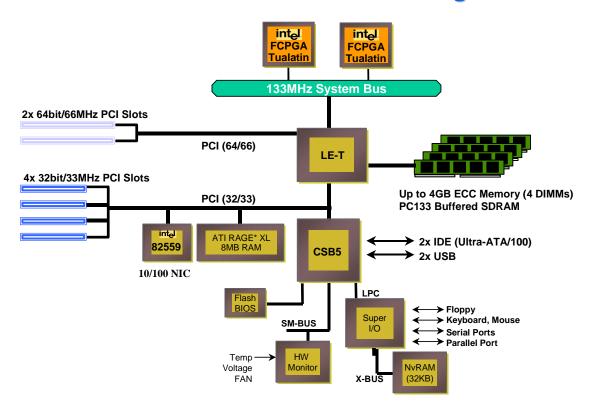

Figure 1. SAI2 Server Board Block Diagram

## 2. SAI2 Server Board Architecture Overview

The architecture of the SAI2 server board is based on a design that supports dual-processor operation with Intel Pentium III processors and the ServerWorks ServerSet III LE chipset.

The SAI2 server contains embedded devices for video, Network Interface Card (NIC), and IDE. The SAI2 server board also provides support for basic monitoring hardware, and interrupt control that supports dual-processor and PC/AT compatible operation.

The section provides an overview of the following SAI2 subsystems:

- Pentium III processor subsystem
- SeverWorks\* ServerSet\* III LE chipset
- Memory
- PCI subsystem
- Chipset support components

## 2.1 Intel® Pentium® III Processor Subsystem

The SAI2 server board is designed to accommodate one or two Intel Pentium III processors for the PGA370 socket. The Pentium III processor for the PGA370 socket uses the same core and offers the same performance as the Intel Pentium III processor for the SC242 connector, but utilizes a FC-PGA. This package utilizes the same 370-pin zero-insertion force socket (PGA370) used by the Intel® Celeron™ processor.

## 2.1.1 Supported Processor Types

The table below summarizes the processors that are planned for the SAI2 server board:

**Table 1. SAI2 Server Board Supported Processors** 

| Speed    | FSB Frequency | Cache Size |
|----------|---------------|------------|
| 1.00 GHz | 133 MHz       | 256K       |
| 1.13 GHz | 133 MHz       | 512K       |
| 1.26 GHz | 133 MHz       | 512K       |

## 2.1.2 **Dual Processor Operation**

The Pentium III processor interface is designed to be multi-processor ready. Each processor contains a local Intel<sup>®</sup> Advanced Programmable Interrupt Controller (APIC) section for interrupt handling. When two processors are installed, both processors must be of identical revision, core voltage, and bus/core speeds.

#### 2.1.3 PGA370 Socket

The SAI2 server board provides two PGA370 sockets. These are 370-pin zero-insertion force (ZIF) sockets into which a FC-PGA package technology processor plugs.

## 2.1.4 Processor Bus Termination / Regulation / Power

The termination circuitry required by the Intel Pentium III processor bus signaling environment, and the circuitry to set the AGTL/AGTL+ reference voltage, are implemented directly on the processor. The SAI2 server board provides VRM 8.5 compliant DC-to-DC converters to provide processor power, Voltage Controlled Current Plane (VCCP), at each PGA370 socket. The server board provides embedded VRMs for both the primary and secondary processors. Additional termination is provided on the SAI2 server board for terminator-less operation when only one processor is installed.

#### 2.1.5 **APIC Bus**

Interrupt notification and generation for the processors is done using an independent path between local APICs in each processor and the I/O APIC located in the CSB5 South Bridge component.

#### 2.1.6 Boxed Processors

The Intel Pentium III processor for the PGA370 socket is offered as an Intel boxed processor. Intel boxed processors are intended for system integrators who build systems from a server board and standard components.

#### 2.1.6.1 Boxed Processor Fan Heatsinks

The boxed Pentium III processor for the PGA370 socket will be supplied with an unattached fan heatsink that has an integrated clip. Clearance is required around the fan heatsink to ensure unimpeded airflow for proper cooling. Note that the airflow of the fan heatsink is into the center and out of the sides of the fan heatsink. The boxed processor thermal solution must be installed by a system integrator to secure the thermal cooling solution to the processor after it is installed in the 370-pin ZIF socket.

The boxed processor's fan heatsink requires a +12-V power supply. A fan power cable is attached to the fan and connects to processor fan headers on the SAI2 server board.

The boxed processor fan heatsink will keep the processor core at the recommended junction temperature, as long as airflow through the fan heatsink is unimpeded. It is recommended that the air temperature entering the fan inlet be below 45 °C (measured at 0.3 inches above the fan hub).

## 2.2 ServerWorks ServerSet III LE Chipset

The ServerWorks ServerSet III LE chipset provides an integrated I/O bridge and memory controller and a flexible I/O subsystem core (PCI), targeted for multiprocessor systems and standard high-volume servers that are based on the Intel Pentium III processor. The ServerWorks ServerSet III LE chipset consists of two components:

#### CNB30LE North Bridge

The CNB30LE North Bridge is responsible for accepting access requests from the host (processor) bus and for directing those accesses to memory or to one of the PCI buses. The CNB30LE North Bridge monitors the host bus, examining addresses for each request. Accesses may be directed to a memory request queue for subsequent forwarding to the memory subsystem, or to an outbound request queue for subsequent forwarding to one of the PCI buses.

The CNB30LE North Bridge is responsible for controlling data transfers to and from the memory. The CNB30LE North Bridge provides the interface for both the 64-bit, 66-MHz, Revision 2.2-compliant PCI bus and the 32-bit, 33-MHz, Revision 2.2-compliant PCI bus. The CNB30LE North Bridge is both a master and target on both PCI buses.

#### CSB5 South Bridge

The CSB5 South Bridge controller has several components. It can be both a master and a target on the 32-bit, 33-MHz PCI bus. The CSB5 South Bridge also includes a USB controller and an IDE controller. The CSB5 South Bridge is responsible for many of the power management functions, with Advanced Configuration and Power Interface (ACPI) control registers built in. The CSB5 South Bridge provides a number of Infiniband pins.

## 2.3 Memory

The SAI2 server board contains four 168-pin DIMM sockets. Memory is partitioned as four banks of registered SDRAM DIMMs, each of which provides 72 bits of single interleaved memory (64-bit main memory plus ECC).

The SAI2 server board supports up to four 3.3-V, registered ECC SDRAM DIMMs that are compliant with the JEDEC PC133 specification. A wide range of DIMM sizes are supported, including 64 MB, 128 MB, 256 MB, 512 MB, and 1-GB DIMMs. The minimum supported memory configuration is 64 MB using one DIMM. The maximum configurable memory size is 4 GB using four DIMMs.

Note: Neither PC100 DIMMs nor non-ECC DIMMs can be used.

DIMMs may be installed in one, two, three, or four DIMM slots and must be populated starting with the lowest numbered slot and filling the slots in consecutive order. Empty memory slots between DIMMs are not supported. Although the SAI2 server board architecture allows the user to mix various sizes of DIMMS, Intel recommends that module and DRAM vendors not be mixed in the same server system.

System memory begins at address 0 and is continuous (flat addressing) up to the maximum amount of DRAM installed (exception: system memory is noncontiguous in the ranges defined as memory holes using configuration registers). The server board supports both base (conventional) and extended memory.

## 2.4 PCI I/O Subsystem

The expansion capabilities of the SAI2 server board meet the needs of file and application servers for high performance I/O by providing two PCI bus segments in the form of one 64-bit / 66-MHz bus segment and one 32-bit / 33-MHz bus segment. Each of the PCI buses comply with Revision 2.2 of the *PCI Local Bus Specification*.

#### 2.4.1 64-bit / 66 MHz PCI Subsystem

The 64-bit, 66-MHz, 3.3-V keyed PCI segment includes two 64-bit, 66-MHz, 3.3-V keyed PCI expansion slots that can support 66-MHz, 64/32-bit cards or 33-MHz, 64/32-bit cards.

#### 64-bit PCI features include:

- Bus speed up to 66 MHz
- 3.3-V signaling environment
- Burst transfers up to a peak of 528 MB per second (MBps)
- 8-, 16-, 32-, or 64-bit data transfers
- Plug-and-Play ready
- Parity enabled

#### 2.4.2 32-bit/33 MHz PCI Subsystem

The 32-bit, 33-MHz, 5-V keyed PCI includes the following embedded devices and connectors:

- Four 32-bit, 33-MHz, 5-V keyed PCI expansion slots
- Integrated Intel<sup>®</sup> EtherExpress<sup>™</sup> PRO100+ 10/100 megabit PCI Ethernet controller (Intel® 82559)
- Integrated ATI Rage\* XL video controller with 8 MB of on-board SGRAM
- CSB5 South Bridge I/O APIC, PCI-to- Industry Standard Architecture (ISA) bridge, IDE controller, USB controller, and power management.

#### 32-bit PCI features include:

- Bus speed up to 33 MHz
- 5-V signaling environment
- Burst transfers up to a peak of 132 MBps
- 8-, 16-, or 32-bit data transfers
- Plug-and-Play ready
- Parity enabled

#### 2.4.2.1 Network Interface Controller (NIC)

The SAI2 server board includes a 10Base-T / 100Base-TX network controller that is based on the Intel<sup>®</sup> 82559 Fast Ethernet PCI Bus Controller. This device is similar in architecture to its predecessor (Intel<sup>®</sup> 82558). No external devices are required to implement an embedded network subsystem, other than TX/RX magnetics, two status Light Emitting Diodes (LEDs), and a connector.

Status LEDs are included on the external NIC connector. The SAI2 server board provides the ability to disable the embedded NIC in the BIOS Setup option. When disabled it is not visible to the operating system.

The 82559 is a highly integrated PCI Local Area Network (LAN) controller for 10 or 100 Mbps Fast Ethernet networks. As a PCI bus master, the 82559 can burst data at up to 132 MBps. This high-performance bus master interface can eliminate the intermediate copy step in RX/TX frame copies, resulting in faster frame processing.

The network operating system communicates with the 82559 using a memory-mapped I/O interface, PCI interrupt connected directly to the CSB5, and two large receive and transmit FIFOs. The receive and transmit FIFOs prevent data overruns or underruns while waiting for access to the PCI bus, and also enable back-to-back frame transmission within the minimum 960ns inter-frame spacing. The figure below shows the PCI signals supported by the 82559:

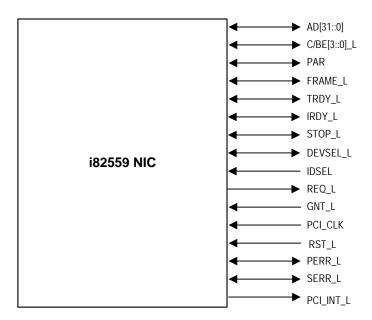

Figure 2. Embedded NIC PCI Signals

#### 2.4.2.1.1 Supported Network Features

The 82559 contains an IEEE MII compliant interface to the components necessary to implement an IEEE 802.3 100Base TX network connection. The SAI2 supports the following features of the 82559 controller:

- Glueless 32-bit PCI Bus Master Interface (Direct Drive of Bus), compatible with PCI Bus Specification, revision 2.1 / 2.2
- Chained memory structure, with improved dynamic transmit chaining for enhanced performance
- Programmable transmit threshold for improved bus utilization
- Early receive interrupt for concurrent processing of receive data
- On-chip counters for network management
- Autodetect and autoswitching for 10 or 100 Mbps network speeds
- Support for both 10 Mbps and 100 Mbps networks, full or half duplex-capable, with back-to-back transmit at 100 Mbps
- Integrated physical interface to TX magnetics
- The magnetics component terminates the 100Base-TX connector interface. A flash device stores the network ID.
- Support for Wake-on-LAN (WOL)

#### 2.4.2.2 Video Controller

The SAI2 server board includes an ATI Rage XL video controller, 8 MB video SDRAM, and support circuitry for an embedded SVGA video subsystem. The Rage XL, 64-bit VGA Graphics Accelerator contains a SVGA video controller, clock generator, BitBLT engine, and RAMDAC. One 2M x 32 SDRAM chip provides 8 MB of 7ns video memory.

The SVGA subsystem supports a variety of modes: up to 1600 X 1200 resolution for CRT displays and up to 1024 X 768 resolution for TFT displays, and up to 16.7 million colors. It also supports analog VGA monitors, single- and multi-frequency, interlaced and non-interlaced, up to 100 Hz vertical refresh frequency. The SAI2 server board provides a standard 15-pin VGA connector.

#### 2.4.2.2.1 Video Controller PCI Signals

The Rage XL supports a minimal set of 32-bit PCI signals because it never acts as a PCI master. As a PCI slave, the device requires no arbitration or interrupts.

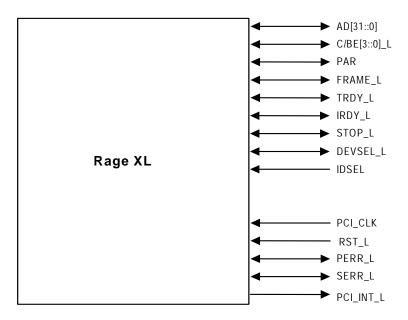

Figure 3. Video Controller PCI Signals

## 2.4.2.2.2 Video Controller PCI Commands

The Rage XL supports the following PCI commands:

**Table 2. Video Controller Supported PCI Commands** 

|              |                             | Rage XL | Support |
|--------------|-----------------------------|---------|---------|
| C/BE[3::0]_L | Command Type                | Target  | Master  |
| 0000         | Interrupt Acknowledge       | No      | No      |
| 0001         | Special Cycle               | No      | No      |
| 0010         | I/O Read                    | Yes     | No      |
| 0011         | I/O Write                   | Yes     | No      |
| 0100         | Reserved                    | No      | No      |
| 0101         | Reserved                    | No      | No      |
| 0110         | Memory Read                 | Yes     | No      |
| 0111         | Memory Write                | Yes     | No      |
| 1000         | Reserved                    | No      | No      |
| 1001         | Reserved                    | No      | No      |
| 1010         | Configuration Read          | Yes     | No      |
| 1011         | Configuration Write         | Yes     | No      |
| 1100         | Memory Read Multiple        | No      | No      |
| 1101         | Dual Address Cycle          | No      | No      |
| 1110         | Memory Read Line            | No      | No      |
| 1111         | Memory Write and Invalidate | No      | No      |

#### 2.4.2.2.3 Video Modes

The Rage XL supports all standard IBM\* VGA modes. The following tables show the standard resolutions that this implementation supports, including the number of colors and the refresh rate.

Colors Resolution Refresh Rate (Hz) 640x480 100 256 800x600 100 256 1024x768 100 256 1280x1024 72 256 1600x1200 256 85 640x480 100 65K 800x600 100 65K 1024x768 100 65K 640x480 100 16.7 M 800x600 100 16.7 M

Table 3. Standard VGA Modes

### 2.4.2.3 CSB5 South Bridge

The CSB5 South Bridge is a PCI device that provides multiple PCI functions in a single package: PCI-to-ISA bridge, PCI IDE interface, PCI USB controller, and power management controller. Each function within the CSB5 South Bridge has its own set of configuration registers. Once configured, each appears to the system as a distinct hardware controller sharing the same PCI bus interface.

On the SAI2 baseboard, the primary role of the CSB5 South Bridge is to provide the gateway to all PC-compatible I/O devices and features. The SAI2 server board uses the following CSB5 South Bridge features:

- PCI interface
- IDE interface
- USB interface
- PC-compatible timer/counters and Direct Memory Access (DMA) controllers
- Baseboard Plug-and-Play support
- General purpose I/O
- Power management
- APIC and 82C59 interrupt controller
- Host interface for AT compatible signaling
- Internal only ISA bus (no ISA expansion connectors) bridge for communication with Super I/O, and BIOS flash

The following sections describe each supported feature as used on the SAI2 server board.

#### 2.4.2.3.1 PCI Interface

The CSB5 South Bridge fully implements a 32-bit PCI master/slave interface, in accordance with Revision 2.2 of the *PCI Local Bus Specification*. On the SAI2 server board, the PCI interface operates at 33 MHz, using the 5V-signaling environment.

#### 2.4.2.3.2 PCI Bus Master IDE Interface

The CSB5 South Bridge acts as a PCI-based enhanced IDE 32-bit interface controller for intelligent disk drives that have disk controller electronics on-board. The server board includes two IDE connectors, each featuring 40 pins (2 x 20) that support a master and a slave device. The IDE controller provides support for an internally mounted CD-ROM.

The IDE controller has the following features:

- Programmed Input/Output (PIO) and DMA transfer modes
- Up to PIO Mode 4, DMA Mode 4, and Ultra DMA Mode 5 timings
- Transfer rates up to 100 MBps
- Buffering for PCI/IDE burst transfers
- Master/slave IDE mode
- Support for up to two devices per channel

#### 2.4.2.3.3 USB Interface

The CSB5 South Bridge contains a USB controller and USB hub. The USB controller moves data between main memory and the two USB connectors provided.

The SAI2 server board provides a dual external USB connector interface. Both ports function identically and with the same bandwidth. The external connector is defined by Revision 1.0 of the USB Specification.

#### 2.4.2.4 Compatibility Interrupt Control

The CSB5 South Bridge provides the functionality of two 82C59 Programmable Interrupt Controller (PIC) devices, for ISA-compatible interrupt handling.

#### 2.4.2.5 APIC

The CSB5 South Bridge integrates a 16-entry I/O APIC that is used to distribute 16 PCI interrupts. It also includes an additional 16-entry I/O APIC for distribution of legacy ISA interrupts.

### 2.4.2.6 Power Management

One of the embedded functions of CSB5 South Bridge is a power management controller. The SAI2 server board uses this to implement ACPI-compliant power management features. SAI2 supports sleep states s0, s1, s4, and s5.

## 2.5 Chipset Support Components

## 2.5.1 Legacy I/O (Super I/O) National\* PC87417

The National\* PC87417 Super I/O Plug-and-Play Compatible with ACPI-Compliant Controller/Extender is used on the SAI2 server board. This device provides the system with:

- Real-time Clock (RTC)
- Two serial ports
- One parallel port
- Floppy disk controller (FDC)
- PS/2-compatible keyboard and mouse controller
- General purpose I/O pins
- Plug-and-Play functions
- A power management controller

The SAI2 server board provides the connector interface for the floppy, dual serial ports, parallel port, PS/2 mouse and the PS/2 keyboard. Upon reset, the Super I/O (SIO) reads the values on strapping pins to determine the boot-up address configuration.

#### 2.5.1.1 Serial Ports

Two 9-pin connectors in D-Sub housing are provided for serial port 1 and serial port 2. Both ports are compatible with 16550A and 16450 modes, and both are re-locatable. Each serial port can be set to one of four different COM-x ports, and each can be enabled separately. When enabled, each port can be programmed to generate edge- or level-sensitive interrupts. When disabled, serial port interrupts are available to add-in cards.

#### 2.5.1.2 Parallel Port

The SAI2 baseboard provides a 25-pin parallel port connector. The SIO provides an IEEE 1284-compliant 25-pin bi-directional parallel port. BIOS programming of the SIO registers enables the parallel port and determines the port address and interrupt. When disabled, the interrupt is available to add-in cards.

### 2.5.1.3 Floppy Port

The FDC in the SIO is functionally compatible with floppy disk controllers CMOS 765B and 82077AA. The baseboard provides the 24-MHz clock, termination resistors, and chip selects. All other FDC functions are integrated into the SIO, including analog data separator and 16-byte FIFO.

#### 2.5.1.4 Keyboard and Mouse Connectors

The keyboard controller is functionally compatible with the 8042A. The keyboard and mouse connectors are PS/2-compatible.

#### 2.5.1.5 Real-time Clock

The PC87417 contains an MC146818-compatible real-time clock with external battery backup. The device also contains 242 bytes of general purpose battery-backed CMOS RAM. The real-time clock provides system clock and calendar information stored in non-volatile memory.

#### 2.5.1.6 Plug-and-Play Functions / ISA Data Transfers

The PC87417 contains all signals for ISA compatible interrupts and DMA channels. This ISA subsystem transfers all SIO peripheral control data to the CSB5 South Bridge as well via the LPC bus interface. The SIO also supports an X-Bus interface that provides control, data and address signals to and from the RAS NVRAM device.

### 2.5.1.7 Power Management Controller

The PC87417 component contains functionality that allows various events to allow the poweron and power-off of the system. This can be from PCI Power Management Events or the front panel. This circuitry is powered from stand-by voltage, which is present anytime the system is plugged into the AC outlet.

#### 2.5.2 BIOS Flash

The SAI2 baseboard incorporates an SST39SF040 Flash ROM component. The SST39SF040 is a high-performance 4 megabit memory organized as 512K x8 bits in128 4-KB blocks.

The 8-bit flash memory provides 512K x 8 of BIOS and nonvolatile storage space. The flash device is directly addressed as 8-bit ISA memory and accessed through the CSB5 X-Bus interface.

#### 2.5.3 External Device Connectors

The external I/O connectors provide support for a PS/2 compatible mouse and keyboard, an SVGA monitor, two serial port connectors, a parallel port connector, a LAN port, and two USB connections.

## 2.6 Interrupt Routing

The SAI2 server board interrupt architecture implements two I/O APICs and two PICs through the use of the integrated components in the CSB5 South Bridge component. The SAI2 server board interrupt architecture allows first and second PCI interrupts to be mapped to compatible interrupts through the PCI Interrupt Address Index Register (I/O Address 0C00h) in the CSB5 South Bridge.

The CSB5 South Bridge uses integrated logic to map 16 PCI interrupts to EISA/ISA. In default or Extended APIC configurations, each PCI interrupt can be independently routed to one of the 11 EISA interrupts. The interrupt mapping logic for PCI interrupts is disabled when the make bit in the corresponding I/O APIC redirection table entry is disabled (clear). This interrupt routing mechanism allows a clean transition from PIC mode to an APIC during operating system boot.

#### 2.6.1 Default I/O APIC

The CSB5 South Bridge integrates a 16-entry I/O APIC which is used to distribute 16 PCI interrupts.

#### 2.6.2 Extended I/O APIC

An additional 16-entry I/O APIC is integrated in the CSB5 South Bridge to distribute EISA/ISA interrupts. This additional I/O APIC is enabled only when the CSB5 South Bridge is configured to the Extended APIC configuration.

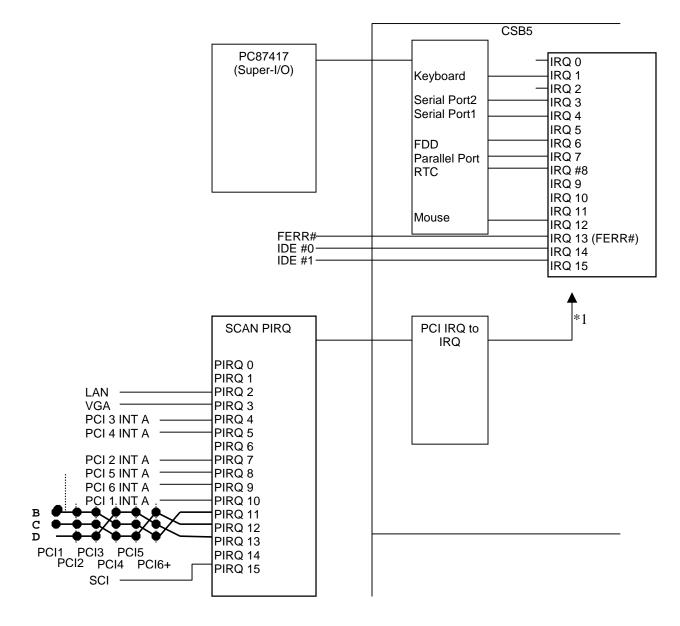

<sup>\*1</sup> setting by CSB5 I/O Address C00h Interrupts Address Index Register and I/O Address C01h Interrupt Redirection

Figure 4. SAI2 Baseboard Interrupt Routing Diagram (PIC Mode)

The SAI2 system interrupt routing is as follows:

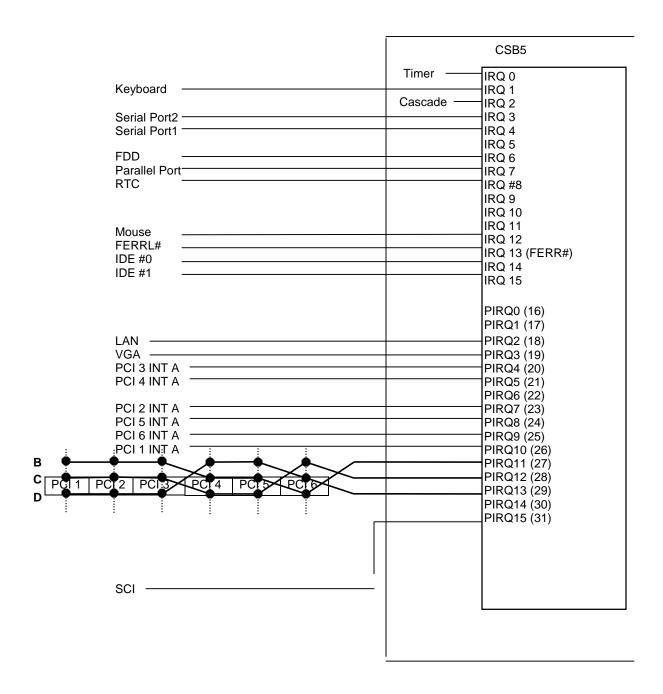

Figure 5. SAI2 Baseboard Interrupt Routing Diagram (Symmetric Mode)

#### 2.6.3 PCI IDs

The SAI2 server board PCI IDs are defined as follows:

Table 4. SAI2 PCI IDs

| Device             | Bus Number [23:16] | Device Number [15:11] | Slot ID Signal |
|--------------------|--------------------|-----------------------|----------------|
| CNB30LE            | 00h                | 0000 0b               |                |
| ATI* Rage XL       | 00h                | 0001 0b               | P32_AD18       |
| Intel 82559        | 00h                | 0001 1b               | P32_AD19       |
| PCI Slot 1 (32bit) | 00h                | 0011 0b               | P32_AD22       |
| PCI Slot 2 (32bit) | 00h                | 0011 1b               | P32_AD23       |
| PCI Slot 5 (32bit) | 00h                | 0100 0b               | P32_AD24       |
| PCI Slot 6 (32bit) | 00h                | 0100 1b               | P32_AD25       |
| CSB5               | 00h                | 0111 1b               |                |
| PCI Slot 3 (64bit) | 01h                | 0101 0b               | P64_AD26       |
| PCI Slot 4 (64bit) | 01h                | 0101 1b               | P64_AD27       |

**Note:** Do not change the BUSNUM register (Offset 44h) in the CNB30LE North Bridge from the default value.

## 2.6.4 Relationship between PCI IRQ and PCI Device

The relationship between PCI IRQ and PCI devices are defined as follows on the SAI2 server board:

Table 5. SAI2 Relationship between PCI IRQ and PCI Device

| PCI IRQ    | PCI Device                                                                                                    |
|------------|----------------------------------------------------------------------------------------------------|
| PCI IRQ 0  |                                                                                                    |
| PCI IRQ 1  |                                                                                                    |
| PCI IRQ 2  | Intel 82559                                                                                                    |
| PCI IRQ 3  | ATI Rage XL                                                                                                    |
| PCI IRQ 4  | PCI Slot 3 (INTA)                                                                                                |
| PCI IRQ 5  | PCI Slot 4 (INTA)                                                                                                |
| PCI IRQ 6  |                                                                                                    |
| PCI IRQ 7  | PCI Slot 2 (INTA)                                                                                                |
| PCI IRQ 8  | PCI Slot 5 (INTA)                                                                                                |
| PCI IRQ 9  | PCI Slot 6 (INTA)                                                                                                |
| PCI IRQ 10 | PCI Slot 1 (INTA)                                                                                                |
| PCI IRQ 11 | PCI Slot 1 (INTB), PCI Slot 2 (INTB), PCI Slot 3 (INTB), PCI Slot 4 (INTC), PCI Slot 5 (INTC), PCI Slot 6 (INTD) |
| PCI IRQ 12 | PCI Slot 1 (INTC), PCI Slot 2 (INTC), PCI Slot 3 (INTC), PCI Slot 4 (INTD), PCI Slot 5 (INTD), PCI Slot 6 (INTB) |
| PCI IRQ 13 | PCI Slot 1 (INTD), PCI Slot 2 (INTD), PCI Slot 3 (INTD), PCI Slot 4 (INTB), PCI Slot 5 (INTB), PCI Slot 6 (INTC) |

#### **2.7 ACPI**

The Advance Configuration and Power Interface (ACPI)-aware operating system can place the system into a state where the hard drives spin down, the system fans stop, and all processing is halted. In this state the power supply is still on and the processors still dissipate some power, such that the power supply fan and processor fans are still running.

**Note:** ACPI requires an operating system that supports this feature.

The ACPI sleep states discussed below are defined as:

- s0: Normal running state.
- s1: Processor sleep state. No content is lost in this state and the processor caches maintain coherency.
- s4: Hibernate or Save to Disk. The memory and machine state are saved to disk.
  Pressing the power button or another wakeup event restores the system state from the
  disk and resumes normal operation. This assumes that no hardware changes were
  made to the system while it was off.
- s5: Soft off. Only the RTC section of the chip set is running in this state.

The SAI2 server board supports sleep states s0, s1, s4, and s5. When the server board is operating in ACPI mode, the operating system retains control of the system and the OS policy determines the entry methods and wake up sources for each sleep state – sleep entry and wake up event capabilities are provided by the hardware but are enabled by the OS.

With future versions of Microsoft\* Windows\* 9X that support ACPI, the system BIOS supports only sleep states s0, s1 and s5.

#### 2.8 AC Link Mode

The AC link mode allows the system to monitor its AC input power so that if AC input power is lost and then restored, the system returns to one of the following pre-selected settings:

- Power On
- Last State (Factory Default Setting)
- Stay Off

The AC link mode settings can be changed by running the BIOS Setup Utility.

#### 2.9 Wake On LAN Function

The remote power-on function turns on the system power through a network or modem. If the system power is set to Off, it can be turned on remotely by sending a specific packet from the main computer to the remote system.

**Note:** The standard default value of the remote power-on function is "Disabled". The Wake-on-LAN / Ring function can changed by setting the option to "Enabled" in the BIOS Setup Utility.

## 3. Basic Input Output System (BIOS)

This section describes BIOS embedded software for the SAI2 board set. The BIOS contains standard PC-compatible basic input/output (I/O) services, standard Intel® server features, plus the SAI2 system-specific hardware configuration routines and register default settings, embedded in Flash read-only memory (ROM). This section also describes BIOS support utilities (not ROM-resident) that are required for system configuration and flash ROM update.

The BIOS is implemented as firmware that resides in the flash ROM. Support for applicable baseboard peripheral devices (SCSI, NIC, and video adapters), which is also loaded into the baseboard flash ROM, is not specified in this document. Hooks are provided to support adding BIOS code for these adapters; the binaries must be obtained from the peripheral device manufacturers and loaded into the appropriate locations.

#### 3.1 BIOS Overview

The term BIOS, as used in the context of this section, refers to the system BIOS, the BIOS Setup and option ROMs for on-board peripheral devices that are contained in the system flash. System BIOS controls basic system functionality using stored configuration values. The terms flash ROM, system flash, and BIOS flash may be used interchangeably in this section.

The term BIOS Setup refers to the flash ROM-resident setup utility that provides the user with control of configuration values stored in battery-backed CMOS configuration RAM. The System Setup Utility (SSU), which also provides this functionality, is discussed in a separate document. BIOS Setup is closely tied with the system BIOS and is considered a part of BIOS.

Phoenix\* Phlash (PHLASH.EXE) is used to load predefined areas of flash ROM with Setup, BIOS, and other code/data.

The following is the break-down of the SAI2 product ID string:

- 4-byte board ID, 'SAI2'
- 1-byte board revision, starting from '0'
- 3-byte OEM ID, '86B' for standard BIOS
- 4-byte build number
- 1-3 byte describing build type (D for development, A for Alpha, B for Beta, Pxx for production version xx)
- 6-byte build date in yymmdd format
- 4-bytes time in hhmm format

#### 3.1.1 System BIOS

The system BIOS is the core of the flash ROM-resident portion of the BIOS. The system BIOS provides standard PC-BIOS services and support for some new industry standards, such as the *Advanced Configuration and Power Interface Specification*, Revision 1.0 and *Wired For Management Baseline Specification*, Revision 2.0. In addition, the system BIOS supports certain features that are common across all the Intel servers. These include:

- Security
- Intel Multi-Processor Specification (MPS) support
- Server management and error handling
- CMOS configuration RAM management
- OEM customization
- PCI and Plug and Play (PnP) BIOS interface
- Console redirection
- Resource allocation support

BIOS setup is embedded in flash ROM and provides the means to configure on-board hardware devices and add-in cards. For more information, refer to Section 3.2, Setup Utility.

#### 3.1.2 Flash Update Utility

The system BIOS and the setup utility are resident in partitioned flash ROM. The device is incircuit reprogrammable. On the SAI2 platform, 1 MB of flash ROM is provided. The Phoenix Phlash Utility may be used to reprogram the BIOS operational code located in the flash ROM. A BIOS image is provided on a diskette in the form of a binary file that is read by the Phoenix Phlash Utility. Baseboard revisions may create hardware incompatibilities and may require different BIOS code.

#### 3.1.2.1 System Flash ROM Layout

The flash ROM contains system initialization routines, BIOS strings, BIOS Setup, and run-time support routines. The exact layout is subject to change, as determined by Intel. A 16-KB user block is available for user ROM code and another 128-KB block is available for custom logos. The flash ROM also contains compressed initialization code for on-board peripherals such as SCSI, NIC, and video controllers. The BIOS image contains all the BIOS components at appropriate locations. The Phoenix Phlash Utility can be used to reprogram the BIOS operational code areas.

At run time, none of the flash blocks are visible at the aliased addresses below 1 MB due to shadowing. Intel reserves the right to change the flash map without notice.

A 64-KB parameter block in the flash ROM is dedicated to storing configuration data that controls extended system configuration data (ESCD), OEM configuration areas, etc. The block is partitioned into separate areas for logically different data. Application software must use standard advanced programmable interrupts (APIs) to access these areas and may not access the data directly.

## 3.2 Setup Utility

This section describes the ROM resident setup utility that provides the means to configure the platform. The setup utility is part of the system BIOS and allows limited control over on-board resources such as the parallel port and mouse. The following topics are covered below:

- Setup utility operation
- Configuration CMOS RAM definition
- Function of the CMOS clear jumper

#### 3.2.1 Configuration Utilities Overview

Configuration of on-board devices is done using the setup utility that is embedded in flash ROM. Setup provides sufficient configuration functionality to boot a system diskette or CD-ROM. The System Setup Utility, which is discussed in a separate document, is released on diskette or CD-ROM. Setup is always provided in flash for basic system configuration.

The configuration utilities modify CMOS RAM and Non-Volatile Random Access Memory (NVRAM) under direction of the user. The BIOS POST routines and the BIOS Plug-N-Play Auto-configuration Manager accomplish the actual hardware configuration. The configuration utilities always update a checksum for both areas, so that any potential data corruption is detectable by the BIOS before the hardware configuration takes place. If data is corrupted, the BIOS requests that the user reconfigure the system and reboot.

### 3.2.2 Setup Utility Operation

The ROM-resident setup utility configures only on-board devices. The setup utility screen is divided into four functional areas. The table below describes each area:

| Functional Area           | Description                                                                                                    |
|---------------------------|----------------------------------------------------------------------------------------------------|
| Keyboard Command Bar      | Located at the bottom of the screen. This bar displays the keyboard commands supported by the setup utility.                                                                                                    |
| Menu Selection Bar        | Located at the top of the screen. Displays the various major menu selections available to the user. The server setup utility major menus are: Main Menu, Advanced Menu, Security Menu, System Menu, Boot Menu, and the Exit Menu. |
| Options Menu              | Each Option Menu occupies the left and center sections of the screen. Each menu contains a set of features. Selecting certain features within a major Option Menu drops you into submenus.                                        |
| Item Specific Help Screen | Located at the right side of the screen is an item-specific Help screen.                                                                                                    |

Table 6. Setup Utility Screen

#### 3.2.2.1 Entering Setup Utility

During POST operation, the user is prompted to enter Setup using the F2 function key as follows:

Press <F2> to enter Setup

After the F2 key is pressed, a few seconds might pass before Setup is entered while POST finishes test and initialization functions that must be completed before Setup can be entered. When Setup is entered, the Main Menu options page is displayed.

#### 3.2.2.2 Keyboard Command Bar

The bottom portion of the screen provides a list of commands that are used for navigating the Setup utility. These commands are displayed at all times, for every menu and submenu.

Each Setup menu page contains a number of features. Except those used for informative purposes, each feature is associated with a value field. This field contains user-selectable parameters. Depending on the security option chosen and in effect via password, a menu feature's value can be changeable or not. If a value is cannot be changed due to insufficient security privileges or other reasons, the feature's value field is inaccessible. The Keyboard Command Bar supports the following:

| F1                       | Help            | Pressing F1 on any menu invokes the general Help window. This window describes the Setup key legend. The up arrow, down arrow, Page Up, Page Down, Home, and End keys scroll the text in this window.                                                                                                    |  |  |
|--------------------------|-----------------|----------------------------------------------------------------------------------------------------|--|--|
| Enter                    | Execute Command | The Enter key is used to activate submenus when the selected feature is a submenu, or to display a pick list if a selected feature has a value field, or to select a subfield for multi-valued features like time and date. If a pick list is displayed, the Enter key will undo the pick list, and allow another selection in the parent menu.                                                                                                    |  |  |
| ESC                      | Exit            | The ESC key provides a mechanism for backing out of any field. This key will undo the pressing of the Enter key. When the ESC key is pressed while editing any field or selecting features of a menu, the parent menu is re-entered. When the ESC key is pressed in any submenu, the parent menu is re-entered. When the ESC key is pressed in any major menu, the exit confirmation window is displayed and the user is asked whether changes can be discarded. |  |  |
| 1                        | Select Item     | The up arrow is used to select the previous value in a pick list, or the previous feature in a menu item's option list. The selected item must then be activated by pressing the Enter key.                                                                                                    |  |  |
| <b>\</b>                 | Select Item     | The down arrow is used to select the next value in a menu item's option list, or a value field's pick list. The selected item must then be activated by pressing the Enter key.                                                                                                    |  |  |
| $\leftarrow \rightarrow$ | Select Menu     | The left and right arrow keys are used to move between the major menu pages.  The keys have no affect if a submenu or pick list is displayed.                                                                                                    |  |  |
| F5/-                     | Change Value    | The minus key and the F5 function key are used to change the value of the current item to the previous value. These keys scroll through the values in the associated pick list without displaying the full list.                                                                                                    |  |  |
| F6/+                     | Change Value    | The plus key and the F6 function key are used to change the value of the current menu item to the next value. These keys scrolls through the values in the associated pick list without displaying the full list. On 106-key Japanese keyboards, the plus key has a different scan code than the plus key on the other keyboard, but it still has the same effect.                                                                                               |  |  |
| F9                       | Setup Defaults  | Pressing the F9 key causes the following to appear:                                                                                                    |  |  |
|                          |                 | Setup Confirmation                                                                                                    |  |  |
|                          |                 | Load default configuration now?                                                                                                    |  |  |
|                          |                 | [Yes] [No]                                                                                                    |  |  |
|                          |                 | If "Yes" is selected and the Enter key is pressed, all Setup fields are set to their default values. If "No" is selected and the Enter key is pressed, or if the ESC key is                                                                                                    |  |  |

|     |                    | pressed, the user is returned to where s/he was before the F9 key was pressed, without affecting any existing values.                                                                                                    |  |  |
|-----|--------------------|----------------------------------------------------------------------------------------------------|--|--|
| F10 | Save and Exit      | Pressing F10 causes the following message to appear:                                                                                                    |  |  |
|     | Setup Confirmation |                                                                                                    |  |  |
|     |                    | Save Configuration changes and exit now?                                                                                                    |  |  |
|     |                    | [Yes] [NO]                                                                                                    |  |  |
|     |                    | If "Yes" is selected and the Enter key is pressed, all changes are saved and Setup is exited. If "No" is selected and the Enter key is pressed, or the ESC key is pressed, the user is returned to where s/he was before the F10 key was pressed, without affecting any existing values. |  |  |

#### 3.2.2.3 Menu Selection Bar

The Menu Selection Bar is located at the top of the screen. It displays the various major menu selections available to the user:

- Main Menu
- Advanced Menu
- Security Menu
- System Menu
- Boot Menu
- Exit Menu

These and associated submenus are described below.

#### 3.2.2.4 Main Menu Selections

The following tables describe the available functions on the Main Menu, and associated submenus. Default values are highlighted.

**Table 7. Main Menu Selections** 

| Feature         | Choices or Display<br>Only | Description                                                      | User<br>Setting |
|-----------------|----------------------------|------------------------------------------------------------------|-----------------|
| Processor Type  | Display only               | Indicates the processor(s) type installed.                       |                 |
| Processor Speed | Display only               | Indicates the processor(s) speed.                                |                 |
| Cache RAM       | Display only               | Indicates the cache RAM size.                                    |                 |
| System Memory   | Display only               | Indicates the total capacity of the basic memory.                |                 |
| Extended Memory | Display only               | Indicates the total capacity of the extended memory.             |                 |
| Language        | English (US)               | Selects which language BIOS displays.                            |                 |
|                 | French                     | Note: This feature immediately changes to the language           |                 |
|                 | German                     | BIOS selected.                                                   |                 |
|                 | Spanish                    |                                                                  |                 |
|                 | Italian                    |                                                                  |                 |
| System Time     | HH:MM:SS                   | Sets the system time (hour, minutes, seconds, on 24 hour clock). |                 |

| Feature             | Choices or Display<br>Only | Description                                                | User<br>Setting |
|---------------------|----------------------------|------------------------------------------------------------|-----------------|
| System Date         | MM/DD/YYYY                 | Sets the system date (month, day, year).                   |                 |
| Diskette A          | Not Installed              | Selects the diskette type.                                 |                 |
|                     | 1.2 MB 5 ¼"                | Note: 1.25-MB, 3.5-inch references a 1024-byte/sector      |                 |
|                     | 1.44 / 1.25 MB 3.5"        | Japanese media format. To support this type of media       |                 |
|                     | 2.88 MB 3.5"               | format requires a 3.5-inch, 3-mode diskette drive.         |                 |
| Diskette B          | Disabled                   | Selects the diskette type.                                 |                 |
|                     | 1.2 MB 5 ¼"                | Note: 1.25-MB, 3.5-inch references a 1024-byte/sector      |                 |
|                     | 1.44 / 1.25 MB 3.5"        | Japanese media format. To support this type of media       |                 |
|                     | 2.88 MB 3.5"               | format requires a 3.5-inch, 3-mode diskette drive.         |                 |
| Hard Disk Pre-Delay | Disabled                   | Delays first access to disk to ensure the disk is          |                 |
|                     | 3 Seconds                  | initialized by the BIOS before any accesses.               |                 |
|                     | 6 Seconds                  |                                                            |                 |
|                     | 9 Seconds                  |                                                            |                 |
|                     | 12 Seconds                 |                                                            |                 |
|                     | 15 Seconds                 |                                                            |                 |
|                     | 21 Seconds                 |                                                            |                 |
|                     | 30 Seconds                 |                                                            |                 |
| Primary Master      |                            | Displays IDE device selection. Enters submenu if selected. |                 |
| Primary Slave       |                            | Displays IDE device selection. Enters submenu if selected. |                 |
| Secondary Master    |                            | Displays IDE device selection. Enters submenu if selected. |                 |
| Secondary Slave     |                            | Displays IDE device selection. Enters submenu if selected. |                 |

Table 8. Primary/Secondary Master and Slave Adapters Submenu Selections

| Feature               | Choices or Display Only                                         | Description                                                                                                    | User<br>Setting |
|-----------------------|-----------------------------------------------------------------|----------------------------------------------------------------------------------------------------|-----------------|
| Туре                  | Auto None CD-ROM ATAPI Removable IDE Removable Other ATAPI User | Select the type of device that is attached to the IDE channel  If User is selected, the user will need to enter the parameters of the IDE device (cylinders, heads and sectors). |                 |
| Mult-Sector Transfers | Disable 2 Sectors 4 Sectors 8 Sectors 16 Sectors                | Specifies the number of sectors that are transferred per block during multiple sector transfers.                                                                                 |                 |
| LBA Mode Control      | <b>Disabled</b><br>Enabled                                      | Enable/Disable Logical Block Addressing instead of cylinder, head, sector addressing.                                                                                            |                 |

| Feature        | Choices or Display Only                                           | Description                                           | User<br>Setting |
|----------------|-------------------------------------------------------------------|-------------------------------------------------------|-----------------|
| 32 Bit I/O     | Disabled                                                          | Enable/Disable 32-Bit IDE data transfers              |                 |
|                | Enabled                                                           |                                                       |                 |
| Transfer Mode  | Standard                                                          | Select the method of moving data to and from the hard |                 |
|                | Fast PIO 1 drive. (If Type: Auto is select, optimum transfer mode |                                                       |                 |
|                | Fast PIO 2                                                        | will be selected)                                     |                 |
|                | Fast PIO 3                                                        |                                                       |                 |
|                | Fast PIO 4                                                        |                                                       |                 |
|                | FPIO 3/ DMA 1                                                     |                                                       |                 |
|                | FPIO 4 / DMA 2                                                    |                                                       |                 |
| Ultra DMA Mode | Disabled                                                          | Enable/Disable Ultra DMA mode (If Type: Auto is       |                 |
|                | Enabled                                                           | select, optimum transfer mode will be selected)       |                 |

#### 3.2.2.5 Advanced Menu Selections

The following tables describe the menu options and associated submenus available on the Advanced Menu. Please note that MPS 1.4 / 1.1 selection is no longer configurable. The BIOS will always build MPS 1.4 tables.

**Table 9. Advanced Menu Selections** 

| Feature                  | Choices or Display<br>Only | Description                                                                          | User<br>Setting |
|--------------------------|----------------------------|--------------------------------------------------------------------------------------|-----------------|
| Advanced                 |                            | Refer to Advanced Submenu.                                                           |                 |
| Memory Reconfiguration   |                            | Refer to Memory Reconfiguration Submenu.                                             |                 |
| CPU Reconfiguration      |                            | Refer to CPU Reconfiguration Submenu.                                                |                 |
| Peripheral Configuration |                            | Refer to Peripheral Reconfiguration Submenu.                                         |                 |
| PCI Device               |                            | Refer to PCI Device Submenu.                                                         |                 |
| Option ROM               |                            | Refer to Option ROM Submenu. It Disables/Enables the Option ROM BIOS on the PCI Bus. |                 |
| Numlock                  |                            | Refer to Numlock Submenu.                                                            |                 |

**Table 10. Advanced Submenu Selections** 

| Feature                     | Choices or Display<br>Only | Description                                                                    | User<br>Setting |
|-----------------------------|----------------------------|--------------------------------------------------------------------------------|-----------------|
| Installed OS                | Other                      | Selects the type of operating system that will be used most.                   |                 |
|                             | PnP OS                     | useu most.                                                                     |                 |
| Reset Configuration Data    | No                         | Clears the Extended System Configuration Data if                               |                 |
|                             | Yes selected.              |                                                                                |                 |
| Boot-time Diagnostic Screen | Enabled                    | = ida io, = ida io a diag. ida io diag. ida io a io a io a io a io a io a io a |                 |
|                             | Disabled                   | screen is displayed over the diagnostic screen when is option is Disabled.     |                 |
| POST Error Pause            | Enabled                    | Pauses and displays SETUP entry or resume boot                                 |                 |
|                             | Disabled                   | prompt if error occurs on boot. If disabled, system always attempts to boot.   |                 |

**Table 11. Memory Reconfiguration Submenu Selections** 

| Feature              | Choices or Display Only | Description                                           | User<br>Setting |
|----------------------|-------------------------|-------------------------------------------------------|-----------------|
| DIMM Group #1 Status | Display only:           |                                                       |                 |
|                      | Normal                  |                                                       |                 |
|                      | None                    |                                                       |                 |
|                      | Error (DIMM Row Error)  |                                                       |                 |
| DIMM Group #2 Status | Display only:           |                                                       |                 |
|                      | Normal                  |                                                       |                 |
|                      | None                    |                                                       |                 |
|                      | Error (DIMM Row Error)  |                                                       |                 |
| DIMM Group #3 Status | Display only:           |                                                       |                 |
|                      | Normal                  |                                                       |                 |
|                      | None                    |                                                       |                 |
|                      | Error (DIMM Row Error)  |                                                       |                 |
| DIMM Group #4 Status | Display only:           |                                                       |                 |
|                      | Normal                  |                                                       |                 |
|                      | None                    |                                                       |                 |
|                      | Error (DIMM Row Error)  |                                                       |                 |
| Clears DIMM Errors   | Press Enter             | Clears the DIMM group error status information.       |                 |
| DIMM Error Pause     | Enabled                 | If enabled, the POST operation pauses if a DIMM error |                 |
|                      | Disabled                | occurs.                                               |                 |

## **Table 12. CPU Reconfiguration Submenu Selections**

| Feature          | Choices or Display<br>Only | Description                                                  | User<br>Setting |
|------------------|----------------------------|--------------------------------------------------------------|-----------------|
| CPU #1 Status    | Display only:              |                                                              |                 |
|                  | Normal                     |                                                              |                 |
|                  | None                       |                                                              |                 |
|                  | Error (CPU Error)          |                                                              |                 |
| CPU #2 Status    | Display only:              |                                                              |                 |
|                  | Normal                     |                                                              |                 |
|                  | None                       |                                                              |                 |
|                  | Error (CPU Error)          |                                                              |                 |
| Clear CPU Errors | Press Enter                | Clears CPU error status information.                         |                 |
| CPU Error Pause  | Enabled                    | If enabled, the POST operation pauses if a CPU error occurs. |                 |
|                  | Disabled                   |                                                              |                 |

Table 13. Peripheral Configuration Submenu Selections

| Feature                | Choices or<br>Display Only | Description                                                                        | User<br>Setting |
|------------------------|----------------------------|------------------------------------------------------------------------------------|-----------------|
| Serial Port 1: (COM 1) | Disabled                   | Disables serial port 1 or selects the base address and                             |                 |
|                        | 3F8, IRQ3                  | interrupt (IRQ) for serial port 1.                                                 |                 |
|                        | 3F8, IRQ4                  |                                                                                    |                 |
|                        | 2F8, IRQ3                  |                                                                                    |                 |
|                        | 2F8, IRQ4                  |                                                                                    |                 |
|                        | 3E8, IRQ3                  |                                                                                    |                 |
|                        | 3E8, IRQ4                  |                                                                                    |                 |
|                        | 2E8, IRQ3                  |                                                                                    |                 |
|                        | 2E8, IRQ4                  |                                                                                    |                 |
|                        | Auto                       |                                                                                    |                 |
| Serial Port 2: (COM 2) | Disabled                   | Disables serial port 2 or selects the base address and                             |                 |
|                        | 3F8, IRQ3                  | interrupt (IRQ) for serial port 2.                                                 |                 |
|                        | 3F8, IRQ4                  |                                                                                    |                 |
|                        | 2F8, IRQ3                  |                                                                                    |                 |
|                        | 2F8, IRQ4                  |                                                                                    |                 |
|                        | 3E8, IRQ3                  |                                                                                    |                 |
|                        | 3E8, IRQ4                  |                                                                                    |                 |
|                        | 2E8, IRQ3                  |                                                                                    |                 |
|                        | 2E8, IRQ4                  |                                                                                    |                 |
|                        | Auto                       |                                                                                    |                 |
| Parallel Port          | Disabled                   | Disables the parallel port or selects the base address and                         |                 |
|                        | 378, IRQ5                  | interrupt (IRQ) for the Parallel port.                                             |                 |
|                        | 378, IRQ7                  |                                                                                    |                 |
|                        | 278, IRQ5                  |                                                                                    |                 |
|                        | 278, IRQ7                  |                                                                                    |                 |
|                        | 3BC, IRQ5                  |                                                                                    |                 |
|                        | 3BC, IRQ7                  |                                                                                    |                 |
|                        | Auto                       |                                                                                    |                 |
| Parallel Mode          | Output only                | Selects the parallel port operation mode.                                          |                 |
|                        | Bi-directional             |                                                                                    |                 |
|                        | EPP                        |                                                                                    |                 |
|                        | ECP, DMA1                  |                                                                                    |                 |
|                        | ECP, DMA3                  |                                                                                    |                 |
| Diskette Controller    | Disabled                   | Disables/Enables the floppy disk controller.                                       |                 |
|                        | Enabled                    |                                                                                    |                 |
| Mouse                  | Disabled                   | Disabled prevents any installed PS/2 mouse from                                    |                 |
|                        | Enabled                    | functioning, but frees up IRQ12.                                                   |                 |
|                        | Auto Detect                | Enabled forces the PS/2 mouse port to be enabled regardless if a mouse is present. |                 |
|                        |                            | Auto Detect enables the PS/2 mouse only if present.                                |                 |
| LAN Controller         | Disabled                   | Disables/Enables on-board LAN controller.                                          |                 |
|                        | Enabled                    |                                                                                    |                 |
| VGA Controller         | Disabled                   | Disables/Enables on-board Video controller.                                        |                 |
|                        | Enabled                    |                                                                                    |                 |

| Feature        | Choices or<br>Display Only | Description                                   | User<br>Setting |
|----------------|----------------------------|-----------------------------------------------|-----------------|
| USB Controller | Disabled                   | Enables/Disables on-board USB controller.     |                 |
|                | Enabled                    |                                               |                 |
| IDE Controller | Disabled                   | Enables the integrated local bus IDE adapter. |                 |
|                | Primary                    |                                               |                 |
|                | Secondary                  |                                               |                 |
|                | Both                       |                                               |                 |

**Table 14. PCI Device Submenu Selections** 

| Feature              | Choices or Display | Description                                      | User    |
|----------------------|--------------------|--------------------------------------------------|---------|
|                      | Only               |                                                  | Setting |
| PCI IRQ1 through PCI | Disabled           | Specify which PIC IRQ a certain PCI IRQ maps to. |         |
| IRQ14                | Auto Select        |                                                  |         |
|                      | IRQ3               |                                                  |         |
|                      | IRQ4               |                                                  |         |
|                      | IRQ5               |                                                  |         |
|                      | IRQ6               |                                                  |         |
|                      | IRQ7               |                                                  |         |
|                      | IRQ9               |                                                  |         |
|                      | IRQ10              |                                                  |         |
|                      | IRQ11              |                                                  |         |
|                      | IRQ12              |                                                  |         |

**Table 15. Option ROM Submenu Selections** 

| Feature     | Choices or Display<br>Only | Description                                                                | User<br>Setting |
|-------------|----------------------------|----------------------------------------------------------------------------|-----------------|
| Onboard LAN | Enabled                    | Disables/Enables option ROM expansion for the on-board LAN                 |                 |
|             | Disabled                   | option ROM.                                                                |                 |
| PCI Slot 1  | Enabled                    | Disables/Enables the expansion of the option ROM for devices in            |                 |
|             | Disabled                   | PCI slot 1                                                                 |                 |
| PCI Slot 2  | Enabled                    | Disables/Enables the expansion of the option ROM for devices in PCI slot 2 |                 |
|             | Disabled                   |                                                                            |                 |
| PCI Slot 3  | Enabled                    | Disables/Enables the expansion of the option ROM for devices in            |                 |
|             | Disabled                   | PCI slot 3                                                                 |                 |
| PCI Slot 4  | Enabled                    | Disables/Enables the expansion of the option ROM for devices in            |                 |
|             | Disabled                   | PCI slot 4                                                                 |                 |
| PCI Slot 5  | Enabled                    | Disables/Enables the expansion of the option ROM for devices in            |                 |
|             | Disabled                   | PCI slot 5                                                                 |                 |
| PCI Slot 6  | Enabled                    | Disables/Enables the expansion of the option ROM for devices in PCI slot 6 |                 |
|             | Disabled                   |                                                                            |                 |

**Table 16. Numlock Submenu Selections** 

| Feature                    | Choices or<br>Display Only | Description                             | User<br>Setting |
|----------------------------|----------------------------|-----------------------------------------|-----------------|
| Numlock                    | Auto                       | Selects the power-on state for Numlock. |                 |
|                            | On                         |                                         |                 |
|                            | Off                        |                                         |                 |
| Key Click                  | Disabled                   | Disables or enables keyclick.           |                 |
|                            | Enabled                    |                                         |                 |
| Keyboard Auto-repeat Rate  | 2-second                   | Selects key repeat rate.                |                 |
|                            | 6-second                   |                                         |                 |
|                            | 10-second                  |                                         |                 |
|                            | 13.3-second                |                                         |                 |
|                            | 18.5-second                |                                         |                 |
|                            | 21.8-second                |                                         |                 |
|                            | 26.7-second                |                                         |                 |
|                            | 30-second                  |                                         |                 |
| Keyboard Auto-repeat Delay | 0.25-second                | Selects delay before key repeat.        |                 |
|                            | 0.5-second                 |                                         |                 |
|                            | 0.75-second                |                                         |                 |
|                            | 1-second                   |                                         |                 |

## 3.2.2.6 Security Menu Selections

**Table 17. Security Menu Selections** 

| Feature                 | Choices or Display<br>Only | Description                                                                                                    | User<br>Setting |
|-------------------------|----------------------------|----------------------------------------------------------------------------------------------------|-----------------|
| Supervisor Password is  | Display only:<br>Clear     | Once set, this can be disabled by setting it to a null string, or by clearing password jumper on system board.                                                                                                    |                 |
| User Password is        | Display only:<br>Clear     | Once set, this can be disabled by setting it to a null string, or by clearing password jumper on system board                                                                                                    |                 |
| Set Supervisor Password | Press Enter                | Supervisor password controls access to the setup utility.                                                                                                    |                 |
|                         |                            | When the <enter> key is pressed, the user is prompted for a password; press ESC key to abort. Once set, this can be disabled by setting it to a null string, or by clearing password jumper on system board.</enter> |                 |
| Set User Password       | Press Enter                | When the <enter> key is pressed, the user is prompted for a password; press ESC key to abort. Once set, this can be disabled by setting it to a null string, or by clearing password jumper on system board.</enter> |                 |
| Password on Boot        | Disabled                   | Disables or enables password entry on boot.                                                                                                    |                 |
|                         | Enabled                    |                                                                                                    |                 |
| Diskette Access         | Everyone                   | Controls access to diskette drives.                                                                                                    |                 |
|                         | Supervisor                 |                                                                                                    |                 |

| Floppy Write Protect    | <b>Disabled</b><br>Enabled | Write protects Floppy drive.                                                                           |  |
|-------------------------|----------------------------|----------------------------------------------------------------------------------------------------|--|
| Fixed Disk Boot Sector  | Normal<br>Write Protect    | Write protects boot sector on hard disk.                                                               |  |
| Secure Mode             |                            | See the Secure Mode Submenu below. Submenu can only be entered if supervisor and user password is set. |  |
| Power Switch Mask       | Masked<br>Unmasked         | Determines whether power switch will function from front panel.                                        |  |
| Processor Serial Number | <b>Disabled</b><br>Enabled | Determines whether the processor serial number feature is enabled or disabled.                         |  |

**Table 18. Secure Mode Submenu Selections** 

| Feature            | Choices or Display<br>Only | Description                                                                                                    | User<br>Setting |
|--------------------|----------------------------|----------------------------------------------------------------------------------------------------|-----------------|
| Secure Mode Timer  | Disabled                   | Period of keyboard and mouse inactivity before secure mode is activated and a password is required gain                                                       |                 |
|                    | 1 minute                   | access.                                                                                                    |                 |
|                    | 2 minutes                  |                                                                                                    |                 |
|                    | 5 minutes                  |                                                                                                    |                 |
|                    | 10 minutes                 |                                                                                                    |                 |
|                    | 30 minutes                 |                                                                                                    |                 |
|                    | 1 hour                     |                                                                                                    |                 |
|                    | 2 hours                    |                                                                                                    |                 |
| Secure Mode HotKey | Disabled                   | Enables/Disables the ability to lock the system with a                                                                                                    |                 |
|                    | Enabled                    | <ctrl>+<alt> + <key> combination. The key can be<br/>selected and submenu appears when enabled. A<br/>password is required to gain access.</key></alt></ctrl> |                 |
| Secure Mode Boot   | Disabled                   | Enables/Disables secure boot. The system will boot as                                                                                                    |                 |
|                    | Enabled                    | normal, but a password is required to access the system using any PS/2 device.                                                                                |                 |

## 3.2.2.7 System Hardware Menu Selections

**Table 19. Server Menu Selections** 

| Feature                  | Choices or Display | Description                                                   | User    |
|--------------------------|--------------------|---------------------------------------------------------------|---------|
|                          | Only               |                                                               | Setting |
| Wake On Events           |                    | See Wake On Events submenu.                                   |         |
| AC Link                  | Power On           | Selects power retention mode if AC power is lost a            |         |
|                          | Last State         | regained.                                                     |         |
|                          | Stay Off           |                                                               |         |
| Error Log Initialization | No                 | Select to clear the system Error Log.                         |         |
|                          | Yes                | If Clear OK, then display "System Event Log Cleared!"         |         |
|                          |                    | If Clear failed, then display "System Event Log Not Cleared!" |         |

| Feature            | Choices or Display<br>Only | Description               | User<br>Setting |
|--------------------|----------------------------|---------------------------|-----------------|
| Assert NMI on PERR | Disabled                   | Enables PCI PERR support. |                 |
|                    | Enabled                    |                           |                 |

Table 20. Wake On Events Submenu Selections

| Feature            | Choices or Display<br>Only | Description                                               | User<br>Setting |
|--------------------|----------------------------|-----------------------------------------------------------|-----------------|
| Wake On LAN        | Enabled                    | Enables/Disables Wake-on-LAN support.                     | Setting         |
| Wake on Exit       |                            | Enables/Bladbles Walke on Erkit Support.                  |                 |
|                    | Disabled                   |                                                           |                 |
| Wake On Ring       | Enabled                    | Enables/Disables Wake-on-Ring support.                    |                 |
|                    | Disabled                   |                                                           |                 |
| Console Connection | Direct                     | Indicate whether the console is connected directly to the |                 |
|                    | Via Modem                  | system or if a modem is used to connect.                  |                 |

### 3.2.2.8 Boot Menu Selections

Boot Menu options allow the user to select the boot device. The following table is an example of a list of devices ordered in priority of the boot invocation. Items can be re-prioritized by using the up and down arrow keys to select the device. Once the device is selected, use the plus (+) key to move the device higher in the boot priority list. Use the minus (-) key to move the device lower in the boot priority list.

**Table 21. Boot Device Priority Selections** 

| Device                           | Description                                  | User Setting |
|----------------------------------|----------------------------------------------|--------------|
| ATAPI CD-ROM Drive               | Attempts to boot from an ATAPI CD-ROM drive. |              |
| Removable Devices                | Attempts to boot from a removable device.    |              |
| Hard Drive                       | Attempts to boot from a hard drive device.   |              |
| Intel® Boot Agent Version 4.0.17 | Attempts to boot from a PXE server.          |              |

**Table 22. Hard Drive Selections** 

| <b>Boot Priority</b> | Device                          | Description                                                                      | User Setting |
|----------------------|---------------------------------|----------------------------------------------------------------------------------|--------------|
| 1                    | AIC-7899,CH B ID 1 <sup>1</sup> | Select the order in which each drive is attempted to be used as the boot device. |              |
| 2                    | AIC-7899 CH A, ID 9 1           |                                                                                  |              |
| 3                    | AIC-7899 CH B, ID 4 1           |                                                                                  |              |
| 4                    | Bootable Add-in Cards           |                                                                                  |              |

### Note:

1. These selections will change depending on the system configuration

Table 23. Removable Devices Selections

| <b>Boot Priority</b> | Device               | Description                                        | User Setting |
|----------------------|----------------------|----------------------------------------------------|--------------|
| 1                    | Legacy Floppy Drives | Select the order in which each removable device is |              |
|                      |                      | attempted to be used as the boot device.1          |              |

#### Note:

1. These selections will change depending on the system configuration

#### 3.2.2.9 Exit Menu Selections

The following menu options are available on the Exit menu. Use the up and down arrow keys to select an option, and then press the Enter key to execute the option.

**Table 24. Exit Menu Selections** 

| Option                      | Description                                                |
|-----------------------------|------------------------------------------------------------|
| Save Changes & Exit         | Exit after writing all modified Setup item values to CMOS. |
| Exit Without Saving Changes | Exit without saving Setup data to CMOS.                    |
| Get Default Value           | Load default values for all Setup items.                   |
| Load Previous Value         | Read previous values of all Setup items from CMOS.         |
| Save Changes                | Write all Setup item values to CMOS.                       |

## 3.3 CMOS Memory Definition

Only the BIOS needs to know the CMOS map. The CMOS map is available in the NVRAM.LST file generated for every BIOS release. The CMOS map is subject to change without notice.

### 3.4 CMOS Default Override

The BIOS detects the state of the CMOS default switch. If the switch is set to "CMOS Clear" prior to power-on or a hard reset, the BIOS changes the CMOS and NVRAM settings to a default state. This guarantees the system's ability to boot from floppy.

Password settings are not affected by CMOS clear. The BIOS clears the ESCD parameter block and loads a null ESCD image. The boot order information is also cleared when CMOS is cleared via jumper.

If the Reset Configuration Data option is enabled in Setup, ESCD data and BIOS Boot specification data is cleared and reinitialized in next boot.

## 3.5 Flash Update Utility

The BIOS update utility (Phoenix\* Phlash.exe) loads a fresh copy of the BIOS into flash ROM. The loaded code and data include the following:

- On-board video BIOS and network controller BIOS
- BIOS Setup utility
- User-definable flash area (user binary area)
- Splash screen

When running Phoenix\* Phlash in interactive mode, the user may choose to update a particular flash area. Updating a flash area takes a file or series of files from a hard or floppy disk, and loads it in the specified area of flash ROM.

**Note:** The Phoenix Phlash utility must be run without the presence of a 386 protected mode control program, such as Windows\* or EMM386\*. Phoenix\* Phlash uses the processor's flat addressing mode to update the flash part.

## 3.5.1 Loading the System BIOS

The BIOS update utility (PHLASH) loads a new copy of the BIOS into Flash ROM. The loaded code and data include the following:

- On-board Video BIOS
- BIOS Setup Utility
- · Quiet Boot Logo Area

When running PHLASH in interactive mode, the user may choose to update a particular Flash area. Updating a flash area loads a file or a series of files from a hard or floppy disk into the specified area of Flash ROM.

To manually load a portion of the BIOS, the user must specify which data file(s) to load. The choices include

- PLATCBLU.BIN
- PLATCXLU.BIN
- PLATCXXX.BIN
- PLATCXLX.BIN
- PLATCXXU.BIN

The last three letters specify the functions to perform during the flash process:

- C = Rewrite BIOS
- B = Rewrite Bootblock
- L = Clear LOGO area
- U = Clear user binary
- X = place holder

This file is loaded into the PHLASH program with the /b=<bin file>.

The disk created by the BIOS.EXE program will automatically run in non-interactive mode:

```
phlash /s /b=PLATCXLU.BIN
```

For a complete list of phlash switches, run phlash /h.

Once an update of the system BIOS is complete, the user is prompted for a reboot. The user binary area is also updated during a system BIOS update. User binary can be updated independently of the system BIOS. CMOS is cleared when the system BIOS is updated.

#### 3.5.2 Customization

The SAI2 BIOS can be customized for product differentiation. The extent of customization is limited to what is stated in this section. Adding an alternative splash screen/logo can change the BIOS look and feel. Dealers can manage dealer-specific hardware, if any, by executing their own code during POST by using the "User-supplied BIOS Code Support."

### 3.5.2.1 User-supplied BIOS Code Support

A 16 KB region of flash ROM is available to store a user binary. The Phoenix\* Phlash utility allows the dealer or end user to update the user binary region with dealer supplied code and/or data. At several points throughout POST, control is passed to this user binary. Intel provides tools and reference code to help dealers create a user binary. The user binary must adhere to the following requirements:

- To allow detection by BIOS and protection from run time memory managers, the user binary must have an option ROM header (i.e., 55AAh, size).
- The system BIOS performs a scan of the user binary area at predefined points during POST. Mask bits must be set within the user binary to inform the BIOS which entry points exist.
- The system state must be preserved by the user binary (all registers, including extended and MMX, stack contents, and nonuser binary data space, etc.).
- The user binary code must be relocatable. The user binary is located within the first
   1 MB of memory. The user binary code must not make any assumptions about the value of the code segment.
- The user binary code is always executed from RAM and never from flash.
- The user binary must not hook critical interrupts, must not reprogram the chip set, and must not take any action that affects the correct functioning of the system BIOS.
- The user binary ROM must be checksummed. The checksum byte must be placed in the last byte position of the 16K ROM.

The BIOS copies the user binary into system memory before the first scan point. If the user binary reports that it does not contain run time code, it is located in conventional memory (0-640 KB). Reporting that the user binary has no run time code has the advantage of not using limited option ROM space (therefore, more option ROMs may be executed in a large system

configuration). If user binary code is required at run time, it is copied into and executed from option ROM space (0C8000H – 0E7fffH).

At each scan-point during POST, the system BIOS determines if the scan-point has a corresponding user binary entry point to transfer control to the user binary. Presence of a valid entry point in the user binary is determined by examining the bitmap at byte 4 of the user binary header; each entry point has a corresponding "presence" bit in this bitmap. If the bitmap has the appropriate bit set, an entry point ID is placed in the "AL" register and execution is passed to the address computed by (ADR(Byte 5)+5\*scan sequence #).

During execution, the user binary may access 11 bytes of extended BIOS data area RAM (EBDA). The segment of EBDA can be found at address 40:0e. Offset 18h through offset 22h is available for the user binary. The BIOS also reserves eight CMOS bits for the user binary. These bits are in an unchecksummed region of CMOS with default values of zero, and will always be located in the first bank of CMOS. These bits are contiguous, but are not in a fixed location. Upon entry into the user binary, DX contains a 'token' that points to the reserved bits. This token is of the following format:

| MSB                   |  |  |        |          |         |        |          |         |  |  |  | LSB |
|-----------------------|--|--|--------|----------|---------|--------|----------|---------|--|--|--|-----|
| 15                    |  |  | 12     | 11       |         |        |          |         |  |  |  | 0   |
| # of bit available -1 |  |  | Bit of | fset fro | m start | of CM0 | OS of fi | rst bit |  |  |  |     |

The most significant four bits are equal to the number of CMOS bits available minus one. This field is equal to seven, since eight CMOS bits are available. The 12 least significant bits define the position of the CMOS bit in the real-time clock (RTC). This is a bit address rather than a byte address. The CMOS byte location is 1/8th of the 12-bit number, and the remainder is the starting bit position within that byte. For example, if the 12-bit number is 0109h, user binary can use bit 1 of CMOS byte 0108h/8 or 021h. It should be noted that the bits available to the user binary may span more than one byte of CMOS (i.e., a value of 07084h indicates that the upper nibble of byte 10h and the lower nibble of byte 11h are reserved for the user binary).

The following code fragment shows the header and format for a user binary:

|        | db         | 55h, 0AAh, 20h | ; 16KB USER Area                                                                                                    |
|--------|------------|----------------|----------------------------------------------------------------------------------------------------|
| MyCode | PROC<br>db | FAR<br>CBh     | ; MUST be a FAR procedure<br>; Far return instruction                                                                       |
|        |            |                |                                                                                                    |
|        | db         | 04h            | ; Bit map to define call points, a 1<br>; in any bit specifies<br>; that the BIOS is called at that<br>; scan point in POST |
|        | db         | CBh            | <pre>; First transfer address used to ; point to user binary extension ; structure</pre>                                    |
|        | dw         | ?              | ; Word Pointer to extension ; structure                                                                                     |
|        | dw         | 0              | ; Reserved                                                                                                    |
|        | JMP        | ErrRet         | ; This is a list of 7 transfer ; addresses, one for each                                                                    |
|        | JMP        | ErrRet         | ; bit in the bitmap.                                                                                                    |

```
; 5 Bytes must be used for each

; JMP to maintain proper offset for
; each entry. Unused entry JMP's
; should be filled with 5 byte
; filler or JMP to a RETF

JMP ErrRet

JMP ErrRet

JMP ErrRet

JMP ErrRet
```

### 3.5.2.2 Scan Point Definitions

The table below defines the bitmap for each scan point, indicating when the scan point occurs and which resources are available (RAM, stack, binary data area, video, and keyboard).

**Table 25. User Binary Area Scan Point Definitions** 

| Scan Point                                                                                                    | Mask | RAM/Stack/ Binary<br>Data Area (BDA) | Video/Keyboard |
|----------------------------------------------------------------------------------------------------|------|--------------------------------------|----------------|
| Near pointer to the user binary extension structure, mask bit is 0 if this structure is not present. Instead of a jump instruction the scan address (offset 5) contains an 0CB followed by a near pointer. | 01h  | Not applicable                       | Not applicable |
| Obsolete. No action taken.                                                                                                    | 02h  | NA                                   | NA             |
| This scan occurs immediately after video initialization.                                                                                                    | 04h  | Yes                                  | Yes            |
| This scan occurs immediately before video initialization.                                                                                                    | 08h  | Yes                                  | No             |
| This scan occurs on POST error. On entry, BX contains the number of the POST error.                                                                                                    | 10h  | Yes                                  | Yes            |
| This final scan occurs immediately prior to the INT 19 for normal boot and allows one to completely circumvent the normal INT 19 boot if desired.                                                          | 20h  | Yes                                  | Yes            |
| This scan occurs immediately before the normal option ROM scan.                                                                                                    | 40h  | Yes                                  | Yes            |
| This scan occurs immediately following the option ROM area scan.                                                                                                    | 80h  | Yes                                  | Yes            |

Table 26. Format of the User Binary Information Structure

| Offset  | Bit Definition                                                                                                    |
|---------|----------------------------------------------------------------------------------------------------|
| 0       | Bit 0 = 1 if mandatory user binary, 0 if not mandatory. If a user binary is mandatory, it will always be executed. If a platform supports a disabling of the user binary scan through Setup, this bit will override Setup setting. |
|         | Bit 1 - 1 if runtime presence required (other than SMM user binary portion, SMM user binary will always be present in runtime irrespective of setting of this bit).                                                                |
|         | 0, if not required in runtime, and can be discarded at boot time.                                                                                                    |
|         | Bit 7:2 – reserved for future expansion.                                                                                                    |
| 1 - 0fh | Reserved for future expansion.                                                                                                    |

If this structure is not present (bit 0 of the scan point structure is not set), the system BIOS assumes that the user binary is not mandatory (bit 0 in User Binary Information Structure assumed cleared), and it is required in run time (bit 1 in User Binary Information Structure assumed set).

### 3.5.2.3 Splash Screen

A 128-KB region of Flash ROM is available to store the alternative logo in compressed format. The BIOS will contain the standard Intel logo. Using the Phoenix Phlash utility, this region can be updated with an alternative supplied logo image. The alternative logo must fit within 640 X 480 size. If an alternative logo is flashed into the system, it will override the built in Intel logo.

Intel supplies utilities that will compress and convert a 16 color bitmap file into a logo file suitable for Phoenix Phlash.

### 3.5.3 Language Area

The system BIOS language area can be updated only by updating the entire BIOS. The SAI2 platform supports English, Spanish, French, German, and Italian. Intel provides translations for all the strings in five languages. These languages are selectable using Setup.

## 3.5.4 Recovery Mode

In the case of a corrupt or an unsuccessful update of the system BIOS, the SAI2 can boot in recovery mode. To place SAI2 into recovery mode, move the boot option jumper (jumper block JP5 pins 9-10) to the recovery boot position. By default and for normal operation, pins 9 and 10 are not jumpered.

Recovery mode requires at least 8 MB of RAM in the first DIMM socket, and drive A: must be set up to support a 3.5-inch, 1.44-MB floppy drive. (**Note:** the system requires 64 MB to boot). This is the mode of last resort, used only when the main system BIOS will not come up. In recovery mode operation, PHLASH (in non-interactive mode only) automatically updates only the main system BIOS. PHLASH senses that SAI2 is in recovery mode and automatically attempts to update the system BIOS

Before powering up the system, the user must obtain a bootable diskette that contains a copy of the BIOS recovery files. This is created by running the "crisdisk.bat" from the compressed recovery file distributed with the BIOS.

**Note:** During recovery mode, video will not be initialized and many high-pitched beep tones will be heard. The entire process takes two to four minutes. When the process is completed, the tones will stop. The user may see a "Checksum error" on the first boot after updating the BIOS. This is normal and should correct itself after the first boot.

If a failure occurs, it is most likely that of the system BIOS .ROM file is corrupt or missing.

After a successful update, power down the system and remove the jumper from pins 9-10. Power up the system. Verify that the BIOS version number matches the version of the entire BIOS used in the original attempt to update.

## 3.6 Error Messages and Error Codes

The system BIOS displays error messages on the video screen. Before video initialization, beep codes inform the user of errors. POST error codes are logged in the event log. The BIOS displays POST error codes on the video monitor.

Following are definitions of POST error codes, POST beep codes, and system error messages.

#### 3.6.1 POST Codes

After the video adapter has been successfully initialized, the BIOS indicates the current testing phase during POST by writing a 2-digit hex code to I/O location 80h. If a Port-80h card (Postcard\*) is installed, it displays this 2-digit code on a pair of hex display LEDs.

Table 27. Port-80h Code Definition

| Code | Meaning                            |
|------|------------------------------------|
| CP   | Phoenix* checkpoint (port-80) code |

The table below contains the port-80 codes displayed during the boot process. A beep code is a series of individual beeps on the PC speaker, each of equal length. The following table describes the error conditions associated with each beep code and the corresponding POST checkpoint code as seen by a 'port 80h' card. For example, if an error occurs at checkpoint 22h, a beep code of 1-3-1-1 is generated. The "-" means there is a pause between the sequence that delimits the sequence.

Some POST codes occur before the video display being initialized. To assist in determining the fault, a unique beep-code is derived from these checkpoints as follows:

- The 8-bit test point is broken down to four 2-bit groups.
- Each group is made one-based (1 through 4)
- One to four beeps are generated based on each group's 2-bit pattern.

#### Example:

Checkpoint 04Bh will be broken down to: 01 00 10 11 The beep code will be: 2 1 3 4

Table 28. Standard BIOS Port-80 Codes

| CP | Beeps | Reason                                                |
|----|-------|-------------------------------------------------------|
| 02 |       | Verify Real Mode                                      |
| 04 |       | Get Processor type                                    |
| 06 |       | Initialize system hardware                            |
| 08 |       | Initialize chipset registers with initial POST values |
| 09 |       | Set in POST flag                                      |
| 0A |       | Initialize processor registers                        |
| 0B |       | Enable processor cache                                |

| Initialize caches to initial POST values                                                                                                    | СР | Beeps   | Reason                                                              |
|----------------------------------------------------------------------------------------------------|----|---------|---------------------------------------------------------------------|
| Initialize the local bus IDE                                                                                                    | 0C | •       | Initialize caches to initial POST values                            |
| Initialize Power Management   Load alternate registers with initial POST values                                                                                                    | 0E |         | Initialize I/O                                                      |
| 11 Load alternate registers with initial POST values Restore processor control word during warm boot 14 Initialize keyboard controller 16 1-2-2-3 BIOS ROM checksum 18 8254 timer initialization 18 8237 DMA controller initialization 19 Reset Programmable Interrupt Controller 20 1-3-1-1 Test DRAM refresh 21 1-3-1-3 Test B742 Keyboard Controller 22 1-3-1-3 Test 8742 Keyboard Controller 23 Set ES segment register to 4 GB 24 Set ES segment register to 4 GB 25 1-3-3-1 Autosize DRAM, system BIOS stops execution here if the BIOS does not detect any usable memory DIMMs 26 Clear 8 MB base RAM 27 Clear 8 MB base RAM 28 1-3-4-1 Base RAM failure, BIOS stops execution here if entire memory is bad 39 Test Processor bus-clock frequency 30 Test CMOS 31 RAM Initialize alternate chipset registers 31 Warm start shut down 32 Reinitialize the chipset 33 Shadow system BIOS ROM 34 Reinitialize the cache 35 Autosize cache 36 Configure advanced chipset registers 37 Reinitialize alternate registers with CMOS values 38 Set Initial Processor speed new 49 Initialize BIOS interrupts 40 Initialize BIOS interrupts 41 Initialize BIOS interrupts 42 Initialize BIOS interrupts 43 Check ROM copyright notice 44 Initialize and evideo configuration against CMOS 45 Initialize and video adapters in system 46 Display QuietBoot screen 47 Display Copyright notice 48 Display Processor type and speed 49 Display Processor type and speed 50 Display Processor type and speed 51 Test keyboard 52 Enable keyboard                                                                                                    | 0F |         | Initialize the local bus IDE                                        |
| Restore processor control word during warm boot   Initialize keyboard controller   Initialize keyboard controller   Initialize keyboard controller   Initialize keyboard controller   Initialization   Reset Programmable Interrupt Controller   Reset Programmable Interrupt Controller   Initialization   Reset Programmable Interrupt Controller   Initialization   Reset Programmable Interrupt Controller   Initialization   Initialization   Reset Programmable Interrupt Controller   Initialization   Initialization   Ini   | 10 |         | Initialize Power Management                                         |
| 14   Initialize keyboard controller 16   1-2-2-3   BIOS ROM checksum 18   8254 timer initialization 1A   8237 DMA controller initialization 1C   Reset Programmable Interrupt Controller 1C   1-3-1-1   Test DRAM refresh 22   1-3-1-1   Test DRAM refresh 24   Set ES segment register to 4 GB 28   1-3-3-1   Autosize DRAM, system BIOS stops execution here if the BIOS does not detect any usable memory DIMMs 2A   Clear 8 MB base RAM 2C   1-3-4-1   Base RAM failure, BIOS stops execution here if entire memory is bad 32   Test Processor bus-clock frequency 34   Test CMOS 35   RAM Initialize alternate chipset registers 36   Warm start shut down 37   Reinitialize the chipset 38   Shadow system BIOS ROM 39   Reinitialize the cache 3A   Autosize cache 3C   Configure advanced chipset registers 3D   Load alternate registers with CMOS values 40   Set Initial Processor speed new 41   Initialize interrupt vectors 44   Initialize interrupt vectors 45   Initialize manager for PCI Option ROMs 46   Check video configuration against CMOS 47   Initialize all video adapters in system 48   Display QuietBoot screen 49   Display QuietBoot screen 40   Set key click if enabled 50   USB initialization 51   Clear Stephonard 52   Cest Reyboard 53   Set key click if enabled 54   Set key click if enabled 55   USB initialization                                                                                                    | 11 |         | Load alternate registers with initial POST values                   |
| 16     1-2-2-3     BIOS ROM checksum       18     8254 timer initialization       1A     8237 DMA controller initialization       1C     Reset Programmable Interrupt Controller       20     1-3-1-1     Test BRAW refresh       21     1-3-1-3     Test 8742 Keyboard Controller       24     Set ES segment register to 4 GB       28     1-3-3-1     Autosize DRAM, system BIOS stops execution here if the BIOS does not detect any usable memory DIMMs       2A     Clear 8 MB base RAM       2C     1-3-4-1     Base RAM failure, BIOS stops execution here if entire memory is bad       32     Test Processor bus-clock frequency       34     Test CMOS       35     RAM Initialize alternate chipset registers       36     Warm start shut down       37     Reinitialize the chipset       38     Shadow system BIOS ROM       39     Reinitialize the cache       30     Autosize cache       30     Configure advanced chipset registers       30     Load alternate registers with CMOS values       30     Set Initial Processor speed new       40     Initialize BIOS interrupts       41     Initialize all video adapters in system       42     Initialize BIOS interrupts       43     Check video configuration against CMOS <t< td=""><td>12</td><td></td><td>Restore processor control word during warm boot</td></t<>                                                                                                    | 12 |         | Restore processor control word during warm boot                     |
| 18 8254 timer initialization 1A 8237 DMA controller initialization 1C Reset Programmable Interrupt Controller 20 1-3-1-1 Test DRAM refresh 21 1-3-1-3 Test 8742 Keyboard Controller 22 1-3-1-3 Test 8742 Keyboard Controller 23 Set ES segment register to 4 GB 24 1-3-3-1 Autosize DRAM, system BIOS stops execution here if the BIOS does not detect any usable memory DIMMs 2A Clear 8 MB base RAM 2C 1-3-4-1 Base RAM failure, BIOS stops execution here if entire memory is bad 32 Test Processor bus-clock frequency 34 Test CMOS 35 RAM Initialize alternate chipset registers 36 Warm start shut down 37 Reinitialize the chipset 38 Shadow system BIOS ROM 39 Reinitialize the cache 3A Autosize cache 3A Autosize cache 3A Autosize cache 3A Load alternate registers with CMOS values 3D Load alternate registers with CMOS values 40 Set Initial Processor speed new 41 Initialize BIOS interrupts 44 Initialize BIOS interrupts 46 2-1-2-3 Check ROM copyright notice 47 Initialize PIC bus and devices 48 Display QuietBoot screen 49 Initialize PIC bus and devices 40 Initialize PIC bus and devices 41 Initialize PIC bus and devices 42 Display CuletBoot screen 43 Display copyright notice 44 Display Processor type and speed 55 USB initialization 56 Enable keyboard                                                                                                    | 14 |         | Initialize keyboard controller                                      |
| 1A 8237 DMA controller initialization 1C Reset Programmable Interrupt Controller 20 1-3-1-1 Test DRAM refresh 21 1-3-1-3 Test 8742 Keyboard Controller 22 1-3-3-1 Set 8742 Keyboard Controller 23 Set ES segment register to 4 GB 28 1-3-3-1 Autosize DRAM, system BIOS stops execution here if the BIOS does not detect any usable memory DIMMs 2A Clear 8 MB base RAM 2C 1-3-4-1 Base RAM failure, BIOS stops execution here if entire memory is bad 32 Test Processor bus-clock frequency 34 Test CMOS 35 RAM Initialize alternate chipset registers 36 Warm start shut down 37 Reinitialize the chipset 38 Shadow system BIOS ROM 39 Reinitialize the cache 3A Autosize cache 3C Configure advanced chipset registers 3D Load alternate registers with CMOS values 40 Set Initial Processor speed new 41 Initialize BIOS interrupts 42 Initialize BIOS interrupts 43 Check ROM copyright notice 44 Initialize alternate registers in system 45 Initialize PCI bus and devices 46 Initialize PCI bus and devices 47 Initialize all video adapters in system 48 Display QuietBoot screen 49 Display QuietBoot screen 40 Set key click if enabled 50 USB initialization 51 Set key board                                                                                                    | 16 | 1-2-2-3 | BIOS ROM checksum                                                   |
| 1C Reset Programmable Interrupt Controller 1C 1-3-1-1 Test DRAM refresh 1-3-1-3 Test 8742 Keyboard Controller 2C 1-3-1-3 Test 8742 Keyboard Controller 2R Set ES segment register to 4 GB 2R 1-3-3-1 Autosize DRAM, system BIOS stops execution here if the BIOS does not detect any usable memory DIMMs 2A Clear 8 MB base RAM 2C 1-3-4-1 Base RAM failure, BIOS stops execution here if entire memory is bad 3E Test Processor bus-clock frequency 3Fest CMOS 3Fest Processor bus-clock frequency 3Fest CMOS 3Fest RAM Initialize alternate chipset registers 3Fest CMOS 3Fest RAM Initialize alternate chipset registers 3Fest RAM Initialize the chipset Registers 3Fest RAM Reinitialize the cache 3Fest RAM Reinitialize the cache 3Fest RAM Reinitialize RAM Reinitialize RAM Reinitializ | 18 |         | 8254 timer initialization                                           |
| 20 1-3-1-1 Test DRAM refresh 21 1-3-1-3 Test 8742 Keyboard Controller 22 Set ES segment register to 4 GB 28 1-3-3-1 Autosize DRAM, system BIOS stops execution here if the BIOS does not detect any usable memory DIMMs 2A Clear 8 MB base RAM 2C 1-3-4-1 Base RAM failure, BIOS stops execution here if entire memory is bad 32 Test Processor bus-clock frequency 34 Test CMOS 35 RAM Initialize alternate chipset registers 36 Warm start shut down 37 Reinitialize the chipset 38 Shadow system BIOS ROM 39 Reinitialize the cache 30 Configure advanced chipset registers 30 Load alternate registers with CMOS values 30 Load alternate registers with CMOS values 40 Set Initial Processor speed new 41 Initialize BIOS interrupts 42 Initialize manager for PCI Option ROMs 43 Check video configuration against CMOS 44 Initialize alt video adapters in system 45 Display QuietBoot screen 46 Shadow video BIOS ROM 47 Initialize BIOS ROM 48 Check video configuration against CMOS 49 Initialize BIOS ROM 40 Display Processor type and speed 41 Display Copyright notice 42 Display Copyright notice 43 Display Processor type and speed 44 Display Copyright notice 55 Set key click if enabled 55 USB initialization 56 Enable keyboard                                                                                                    | 1A |         | 8237 DMA controller initialization                                  |
| 22 1-3-1-3 Test 8742 Keyboard Controller 24 Set ES segment register to 4 GB 28 1-3-3-1 Autosize DRAM, system BIOS stops execution here if the BIOS does not detect any usable memory DIMMs 2A Clear 8 MB base RAM 2C 1-3-4-1 Base RAM failure, BIOS stops execution here if entire memory is bad 32 Test Processor bus-clock frequency 34 Test CMOS 35 RAM Initialize alternate chipset registers 36 Warm start shut down 37 Reinitialize the chipset 38 Shadow system BIOS ROM 39 Reinitialize the cache 3A Autosize cache 3C Configure advanced chipset registers 3D Load alternate registers with CMOS values 40 Set Initial Processor speed new 41 Initialize BIOS interrupts 44 Initialize BIOS interrupts 46 2-1-2-3 Check ROM copyright notice 47 Initialize PIO bus and devices 4A Initialize PIO bus and devices 4A Initialize all video adapters in system 4B Display QuietBoot screen 4C Shadow video BIOS ROM 4E Display Processor type and speed 55 USB initialization 56 Enable keyboard                                                                                                    | 1C |         | Reset Programmable Interrupt Controller                             |
| Set ES segment register to 4 GB  1-3-3-1 Autosize DRAM, system BIOS stops execution here if the BIOS does not detect any usable memory DIMMs  Clear 8 MB base RAM  2C 1-3-4-1 Base RAM failure, BIOS stops execution here if entire memory is bad  Test Processor bus-clock frequency  Test CMOS RAM Initialize alternate chipset registers  Warm start shut down  Reinitialize the chipset  Shadow system BIOS ROM  Reinitialize the cache  Autosize cache  Configure advanced chipset registers  Configure advanced chipset registers  Load alternate registers with CMOS values  Set Initial Processor speed new  Initialize interrupt vectors  Initialize BIOS interrupts  Check ROM copyright notice  Initialize PCI bus and devices  Initialize PCI bus and devices  Loisplay QuietBoot screen  Consigure PCI Option ROM  Biplay QuietBoot screen  Consigure polyright notice  Display QuietBoot screen  Consigure polyright notice  Display Processor type and speed  Est key board  Set key click if enabled  USB initialization  Enable keyboard                                                                                                    | 20 | 1-3-1-1 | Test DRAM refresh                                                   |
| 28 1-3-3-1 Autosize DRAM, system BIOS stops execution here if the BIOS does not detect any usable memory DIMMs 2A Clear 8 MB base RAM 2C 1-3-4-1 Base RAM failure, BIOS stops execution here if entire memory is bad 32 Test Processor bus-clock frequency 34 Test CMOS 35 RAM Initialize alternate chipset registers 36 Warm start shut down 37 Reinitialize the chipset 38 Shadow system BIOS ROM 39 Reinitialize the cache 3A Autosize cache 3C Configure advanced chipset registers 3D Load alternate registers with CMOS values 40 Set Initialize interrupt vectors 41 Initialize BIOS interrupts 42 Initialize BIOS interrupts 44 Initialize BIOS interrupts 46 2-1-2-3 Check ROM copyright notice 47 Initialize PIO bus and devices 4A Initialize PIO bus and devices 4A Initialize BIOS ROM 4B Display QuietBoot screen 4C Shadow video BIOS ROM 4E Display Copyright notice 50 Display Processor type and speed 55 USB initialization 56 Enable keyboard                                                                                                    | 22 | 1-3-1-3 | Test 8742 Keyboard Controller                                       |
| memory DIMMs Clear 8 MB base RAM Clear 8 MB base RAM Test Processor bus-clock frequency Test Processor bus-clock frequency Test Processor bus-clock frequency Test CMOS RAM Initialize alternate chipset registers RAM Initialize alternate chipset registers RAM Initialize the chipset registers Reinitialize the chipset RAM Initialize the chipset Reinitialize the cache Reinitialize the cache Autosize cache Configure advanced chipset registers Load alternate registers with CMOS values Load alternate registers with CMOS values Reinitialize interrupt vectors Initialize IloS interrupts Check ROM copyright notice Initialize manager for PCI Option ROMs Check video configuration against CMOS Initialize PCI bus and devices Initialize PCI bus and devices An Initialize all video adapters in system Display QuietBoot screen Check Shadow video BIOS ROM English Check video configuration against CMOS Display Processor type and speed Test keyboard Set key click if enabled Set key click if enabled USB initialization                                                                                                    | 24 |         | Set ES segment register to 4 GB                                     |
| 2C 1-3-4-1 Base RAM failure, BIOS stops execution here if entire memory is bad 32 Test Processor bus-clock frequency 34 Test CMOS 35 RAM Initialize alternate chipset registers 36 Warm start shut down 37 Reinitialize the chipset 38 Shadow system BIOS ROM 39 Reinitialize the cache 3A Autosize cache 3C Configure advanced chipset registers 3D Load alternate registers with CMOS values 40 Set Initial Processor speed new 41 Initialize interrupt vectors 42 Initialize BIOS interrupts 43 Check ROM copyright notice 44 Initialize manager for PCI Option ROMs 48 Check video configuration against CMOS 49 Initialize PCI bus and devices 4A Initialize all video adapters in system 4B Display QuietBoot screen 4C Shadow video BIOS ROM 4E Display Processor type and speed 55 USB initialization 56 Enable keyboard                                                                                                    | 28 | 1-3-3-1 |                                                                     |
| Test Processor bus-clock frequency Test CMOS RAM Initialize alternate chipset registers Warm start shut down Reinitialize the chipset Shadow system BIOS ROM Reinitialize the cache Autosize cache Configure advanced chipset registers Load alternate registers with CMOS values Set Initial Processor speed new Initialize interrupt vectors Initialize BIOS interrupts Load alternate registers with CMOS values C-1-2-3 Check ROM copyright notice Initialize manager for PCI Option ROMs Check video configuration against CMOS Initialize PCI bus and devices Initialize all video adapters in system Display QuietBoot screen C Shadow video BIOS ROM E Display Copyright notice Display Processor type and speed Set key click if enabled Set key click if enabled Set key Click if enabled Set key Click if enabled Set Rom Initialization Enable keyboard                                                                                                    | 2A |         | Clear 8 MB base RAM                                                 |
| 34       Test CMOS         35       RAM Initialize alternate chipset registers         36       Warm start shut down         37       Reinitialize the chipset         38       Shadow system BIOS ROM         39       Reinitialize the cache         3A       Autosize cache         3C       Configure advanced chipset registers         3D       Load alternate registers with CMOS values         40       Set Initial Processor speed new         42       Initialize interrupt vectors         44       Initialize BIOS interrupts         46       2-1-2-3       Check ROM copyright notice         47       Initialize manager for PCI Option ROMs         48       Check video configuration against CMOS         49       Initialize PCI bus and devices         4A       Initialize all video adapters in system         4B       Display QuietBoot screen         4C       Shadow video BIOS ROM         4E       Display copyright notice         50       Display Processor type and speed         52       Test keyboard         54       Set key click if enabled         55       USB initialization                                                                                                    | 2C | 1-3-4-1 | Base RAM failure, BIOS stops execution here if entire memory is bad |
| RAM Initialize alternate chipset registers  Warm start shut down  Reinitialize the chipset  Shadow system BIOS ROM  Reinitialize the cache  Autosize cache  Configure advanced chipset registers  Load alternate registers with CMOS values  Load alternate registers with CMOS values  Initialize interrupt vectors  Initialize BIOS interrupts  Initialize BIOS interrupts  Check ROM copyright notice  Initialize manager for PCI Option ROMs  Check video configuration against CMOS  Initialize PCI bus and devices  Initialize all video adapters in system  Display QuietBoot screen  Check Shadow video BIOS ROM  Enable Verboard  Set key click if enabled  Set keyboard  Enable keyboard                                                                                                    | 32 |         | Test Processor bus-clock frequency                                  |
| 36 Warm start shut down 37 Reinitialize the chipset 38 Shadow system BIOS ROM 39 Reinitialize the cache 3A Autosize cache 3C Configure advanced chipset registers 3D Load alternate registers with CMOS values 40 Set Initial Processor speed new 42 Initialize interrupt vectors 44 Initialize BIOS interrupts 46 2-1-2-3 Check ROM copyright notice 47 Initialize manager for PCI Option ROMs 48 Check video configuration against CMOS 49 Initialize PCI bus and devices 4A Initialize all video adapters in system 4B Display QuietBoot screen 4C Shadow video BIOS ROM 4E Display copyright notice 50 Display Processor type and speed 52 Test keyboard 55 USB initialization 56 Enable keyboard                                                                                                    | 34 |         | Test CMOS                                                           |
| Reinitialize the chipset  Shadow system BIOS ROM  Reinitialize the cache  Autosize cache  Configure advanced chipset registers  Load alternate registers with CMOS values  Load alternate registers with CMOS values  Initialize interrupt vectors  Initialize BIOS interrupts  Check ROM copyright notice  Initialize manager for PCI Option ROMs  Check video configuration against CMOS  Initialize PCI bus and devices  Initialize all video adapters in system  Display QuietBoot screen  Check Shadow video BIOS ROM  Enisplay copyright notice  Display Processor type and speed  Test keyboard  Set key click if enabled  USB initialization  Enable keyboard                                                                                                    | 35 |         | RAM Initialize alternate chipset registers                          |
| Shadow system BIOS ROM Reinitialize the cache Autosize cache Configure advanced chipset registers Load alternate registers with CMOS values  Load alternate registers with CMOS values  Load alternate registers with CMOS values  Initialize interrupt vectors  Initialize BIOS interrupts  Check ROM copyright notice  Initialize manager for PCI Option ROMs  Check video configuration against CMOS  Initialize PCI bus and devices  Initialize all video adapters in system  Biplay QuietBoot screen  Check Shadow video BIOS ROM  Enjielay Copyright notice  Display Processor type and speed  Test keyboard  Set key click if enabled  USB initialization  Enable keyboard                                                                                                    | 36 |         | Warm start shut down                                                |
| Reinitialize the cache  Autosize cache  Configure advanced chipset registers  Load alternate registers with CMOS values  Load alternate registers with CMOS values  Initialize interrupt vectors  Initialize BIOS interrupts  Load ROM copyright notice  Initialize manager for PCI Option ROMs  ROMS  Check video configuration against CMOS  Initialize PCI bus and devices  Initialize all video adapters in system  Initialize all video adapters in system  Biplay QuietBoot screen  Check Shadow video BIOS ROM  Eisplay copyright notice  Display Processor type and speed  Test keyboard  Set key click if enabled  USB initialization  Enable keyboard                                                                                                    | 37 |         | Reinitialize the chipset                                            |
| Autosize cache Configure advanced chipset registers Load alternate registers with CMOS values  Load alternate registers with CMOS values  Set Initial Processor speed new  Initialize interrupt vectors  Initialize BIOS interrupts  Check ROM copyright notice  Initialize manager for PCI Option ROMs  Robert video configuration against CMOS  Initialize PCI bus and devices  Initialize PCI bus and devices  Initialize all video adapters in system  Bipsplay QuietBoot screen  Check Shadow video BIOS ROM  Eighay Copyright notice  Display Processor type and speed  Test keyboard  Set key click if enabled  USB initialization  Enable keyboard                                                                                                    | 38 |         | Shadow system BIOS ROM                                              |
| 3C Configure advanced chipset registers 3D Load alternate registers with CMOS values 40 Set Initial Processor speed new 42 Initialize interrupt vectors 44 Initialize BIOS interrupts 46 2-1-2-3 Check ROM copyright notice 47 Initialize manager for PCI Option ROMs 48 Check video configuration against CMOS 49 Initialize PCI bus and devices 4A Initialize all video adapters in system 4B Display QuietBoot screen 4C Shadow video BIOS ROM 4E Display copyright notice 50 Display Processor type and speed 52 Test keyboard 54 Set key click if enabled 55 USB initialization 56 Enable keyboard                                                                                                    | 39 |         | Reinitialize the cache                                              |
| Set Initial Processor speed new  Initialize interrupt vectors  Initialize BIOS interrupts  Check ROM copyright notice  Initialize manager for PCI Option ROMs  Initialize PCI bus and devices  Initialize all video adapters in system  Initialize all video soreen  Shadow video BIOS ROM  Enable yeporard  Set key board  Set key click if enabled  USB initialization  Enable keyboard                                                                                                    | 3A |         | Autosize cache                                                      |
| 40 Set Initial Processor speed new 42 Initialize interrupt vectors 44 Initialize BIOS interrupts 46 2-1-2-3 Check ROM copyright notice 47 Initialize manager for PCI Option ROMs 48 Check video configuration against CMOS 49 Initialize PCI bus and devices 4A Initialize all video adapters in system 4B Display QuietBoot screen 4C Shadow video BIOS ROM 4E Display copyright notice 50 Display Processor type and speed 52 Test keyboard 54 Set key click if enabled 55 USB initialization 56 Enable keyboard                                                                                                    | 3C |         | Configure advanced chipset registers                                |
| Initialize interrupt vectors  Initialize BIOS interrupts  Check ROM copyright notice  Initialize manager for PCI Option ROMs  ROMS  Check video configuration against CMOS  Initialize PCI bus and devices  Initialize all video adapters in system  Initialize all video adapters in system  Display QuietBoot screen  Check video configuration against CMOS  Initialize PCI bus and devices  An Initialize all video adapters in system  Burrel Biorian State State S | 3D |         | Load alternate registers with CMOS values                           |
| 44 Initialize BIOS interrupts 46 2-1-2-3 Check ROM copyright notice 47 Initialize manager for PCI Option ROMs 48 Check video configuration against CMOS 49 Initialize PCI bus and devices 4A Initialize all video adapters in system 4B Display QuietBoot screen 4C Shadow video BIOS ROM 4E Display copyright notice 50 Display Processor type and speed 52 Test keyboard 54 Set key click if enabled 55 USB initialization 56 Enable keyboard                                                                                                    | 40 |         | Set Initial Processor speed new                                     |
| 46 2-1-2-3 Check ROM copyright notice 47 Initialize manager for PCI Option ROMs 48 Check video configuration against CMOS 49 Initialize PCI bus and devices 4A Initialize all video adapters in system 4B Display QuietBoot screen 4C Shadow video BIOS ROM 4E Display copyright notice 50 Display Processor type and speed 52 Test keyboard 54 Set key click if enabled 55 USB initialization 56 Enable keyboard                                                                                                    | 42 |         | Initialize interrupt vectors                                        |
| Initialize manager for PCI Option ROMs  Check video configuration against CMOS  Initialize PCI bus and devices  Initialize all video adapters in system  Display QuietBoot screen  Check video BIOS ROM  Enable According to the processor type and speed  Set keyboard  Set key click if enabled  Set Manager for PCI Option ROMs  Linitialize all video against CMOS  According to the processor in system  Linitialize all video adapters in system  Linitialize all video adapters in system  Linitializ | 44 |         | Initialize BIOS interrupts                                          |
| 48 Check video configuration against CMOS 49 Initialize PCI bus and devices 4A Initialize all video adapters in system 4B Display QuietBoot screen 4C Shadow video BIOS ROM 4E Display copyright notice 50 Display Processor type and speed 52 Test keyboard 54 Set key click if enabled 55 USB initialization 56 Enable keyboard                                                                                                    | 46 | 2-1-2-3 | Check ROM copyright notice                                          |
| 49 Initialize PCI bus and devices  4A Initialize all video adapters in system  4B Display QuietBoot screen  4C Shadow video BIOS ROM  4E Display copyright notice  50 Display Processor type and speed  52 Test keyboard  54 Set key click if enabled  55 USB initialization  56 Enable keyboard                                                                                                    | 47 |         | Initialize manager for PCI Option ROMs                              |
| 4A Initialize all video adapters in system  4B Display QuietBoot screen  4C Shadow video BIOS ROM  4E Display copyright notice  50 Display Processor type and speed  52 Test keyboard  54 Set key click if enabled  55 USB initialization  56 Enable keyboard                                                                                                    | 48 |         | Check video configuration against CMOS                              |
| 4B Display QuietBoot screen  4C Shadow video BIOS ROM  4E Display copyright notice  50 Display Processor type and speed  52 Test keyboard  54 Set key click if enabled  55 USB initialization  56 Enable keyboard                                                                                                    | 49 |         | Initialize PCI bus and devices                                      |
| 4C Shadow video BIOS ROM  4E Display copyright notice  50 Display Processor type and speed  52 Test keyboard  54 Set key click if enabled  55 USB initialization  56 Enable keyboard                                                                                                    | 4A |         | Initialize all video adapters in system                             |
| 4E Display copyright notice 50 Display Processor type and speed 52 Test keyboard 54 Set key click if enabled 55 USB initialization 56 Enable keyboard                                                                                                    | 4B |         | Display QuietBoot screen                                            |
| 50 Display Processor type and speed 52 Test keyboard 54 Set key click if enabled 55 USB initialization 56 Enable keyboard                                                                                                    | 4C |         | Shadow video BIOS ROM                                               |
| 52 Test keyboard 54 Set key click if enabled 55 USB initialization 56 Enable keyboard                                                                                                    | 4E |         | Display copyright notice                                            |
| 54 Set key click if enabled 55 USB initialization 56 Enable keyboard                                                                                                    | 50 |         | Display Processor type and speed                                    |
| 55 USB initialization 56 Enable keyboard                                                                                                    | 52 |         | Test keyboard                                                       |
| 56 Enable keyboard                                                                                                    | 54 |         | Set key click if enabled                                            |
|                                                                                                    | 55 |         | USB initialization                                                  |
|                                                                                                    | 56 |         | Enable keyboard                                                     |
| 58   2-2-3-1   Test for unexpected interrupts                                                                                                    | 58 | 2-2-3-1 | Test for unexpected interrupts                                      |

| СР | Beeps | Reason                                                                |
|----|-------|-----------------------------------------------------------------------|
| 5A |       | Display prompt "Press F2 to enter SETUP"                              |
| 5C |       | Test RAM between 512 and 640 k                                        |
| 60 |       | Test extended memory                                                  |
| 62 |       | Test extended memory address lines                                    |
| 64 |       | Jump to UserPatch1                                                    |
| 66 |       | Configure advanced cache registers                                    |
| 68 |       | Enable external and processor caches                                  |
| 6A |       | Display external cache size                                           |
| 6B |       | Load custom defaults if required                                      |
| 6C |       | Display shadow message                                                |
| 6E |       | Display non-disposable segments                                       |
| 70 |       | Display error messages                                                |
| 72 |       | Check for configuration errors                                        |
| 74 |       | Test real-time clock                                                  |
| 76 |       | Check for keyboard errors                                             |
| 7A |       | Test for key lock on                                                  |
| 7C |       | Set up hardware interrupt vectors                                     |
| 7D |       | Intelligent system monitoring                                         |
| 7E |       | Test coprocessor if present                                           |
| 82 |       | Detect and install external RS232 ports                               |
| 85 |       | Initialize PC-compatible PnP ISA devices                              |
| 86 |       | Re-initialize on board I/O ports                                      |
| 88 |       | Initialize BIOS Data Area                                             |
| 8A |       | Initialize Extended BIOS Data Area                                    |
| 8C |       | Initialize floppy controller                                          |
| 90 |       | Initialize hard disk controller                                       |
| 91 |       | Initialize local bus hard disk controller                             |
| 92 |       | Jump to UserPatch2                                                    |
| 93 |       | Build MPTABLE for multi-processor boards                              |
| 94 |       | Disable A20 address line                                              |
| 95 |       | Install CD-ROM for boot                                               |
| 96 |       | Clear huge ES segment register                                        |
| 98 | 1-2   | Search for option ROMs. One long, two short beeps on checksum failure |
| 9A |       | Shadow option ROMs                                                    |
| 9C |       | Set up Power Management                                               |
| 9E |       | Enable hardware interrupts                                            |
| A0 |       | Set time of day                                                       |
| A2 |       | Check key lock                                                        |
| A4 |       | Initialize typematic rate                                             |
| A8 |       | Erase F2 prompt                                                       |
| AA |       | Scan for F2 key stroke                                                |
| AC |       | Enter SETUP                                                           |
| AE |       | Clear in-POST flag                                                    |
| B0 |       | Check for errors                                                      |
| B2 |       | POST done – prepare to boot Operating System                          |

| СР | Beeps | Reason                                                     |
|----|-------|------------------------------------------------------------|
| B4 | 1     | One short beep before boot                                 |
| B5 |       | Display MultiBoot menu                                     |
| В6 |       | Check password, password is checked before option ROM scan |
| В7 |       | ACPI initialization                                        |
| B8 |       | Clear global descriptor table                              |
| ВС |       | Clear parity checkers                                      |
| BE |       | Clear screen (optional)                                    |
| BF |       | Check virus and backup reminders                           |
| C0 |       | Try to boot with INT 19                                    |
| C8 |       | Forced shutdown                                            |
| C9 |       | Flash recovery                                             |
| DO |       | Interrupt handler error                                    |
| D2 |       | Unknown interrupt error                                    |
| D4 |       | Pending interrupt error                                    |
| D6 |       | Initialize option ROM error                                |
| D8 |       | Shutdown error                                             |
| DA |       | Extended Block Move                                        |
| DC |       | Shutdown 10 error                                          |

Table 29. Recovery BIOS Port-80 Codes

| СР | Beeps | Reason                          |
|----|-------|---------------------------------|
| E0 |       | Initialize chip set             |
| E1 |       | Initialize bridge               |
| E2 |       | Initialize processor            |
| E3 |       | Initialize timer                |
| E4 |       | Initialize system I/O           |
| E5 |       | Check forced recovery boot      |
| E6 |       | Validate checksum               |
| E7 |       | Go to BIOS                      |
| E8 |       | Initialize processors           |
| E9 |       | Set 4 GB segment limits         |
| EA |       | Perform platform initialization |
| EB |       | Initialize PIC and DMA          |
| EC |       | Initialize memory type          |
| ED |       | Initialize memory size          |
| EE |       | Shadow boot block               |
| EF |       | Test system memory              |
| F0 |       | Initialize interrupt services   |
| F1 |       | Initialize real time clock      |
| F2 |       | Initialize video                |
| F3 |       | Initialize beeper               |
| F4 |       | Initialize boot                 |
| F5 |       | Restore segment limits to 64 KB |

| F6 | Boot mini DOS |
|----|---------------|
| F7 | Boot full DOS |

## 3.6.2 POST Error Codes and Messages

The following table defines POST error codes and their associated messages. The BIOS prompts the user to press a key in case of a serious error. Some error messages are preceded by the string "Error" to highlight that the system might be malfunctioning. All POST errors and warnings are logged in the system event log unless it is full.

**Table 30. POST Error Messages and Codes** 

| Code  | Error Message                                         | Failure Description                              |
|-------|-------------------------------------------------------|--------------------------------------------------|
| 0200: | Failure Fixed Disk                                    | hard disk error                                  |
| 0210: | Stuck Key                                             | Keyboard connection error                        |
| 0211: | Keyboard error                                        | Keyboard failure                                 |
| 0212: | Keyboard Controller Failed                            | Keyboard Controller Failed                       |
| 0213: | Keyboard locked- Unlock key switch                    | Keyboard locked                                  |
| 0220: | Monitor type does not match CMOS– Run SETUP           | Monitor type does not match CMOS                 |
| 0230: | System RAM Failed at offset                           | System RAM error<br>Offset address               |
| 0231: | Shadow RAM Failed at offset                           | Shadow RAM Failed<br>Offset address              |
| 0232: | Extend RAM Failed at address line                     | Extended RAM failed<br>Offset address            |
| 0233: | Memory type mixing detected                           | Memory type mixing detected                      |
| 0234: | Single – bit ECC error                                | Memory 1 bit error detected                      |
| 0235: | Multiple- bit ECC error                               | Memory multiple-bit error detected               |
| 0250: | System battery is dead – Replace and run SETUP        | NVRAM battery dead                               |
| 0251: | System CMOS checksum bad – Default configuration used | CMOS checksum error                              |
| 0252: | Password checksum bad – Passwords cleared             |                                                  |
| 0260: | System timer error                                    | System timer error                               |
| 0270: | Real time clock error                                 | RTC error                                        |
| 0271: | Check date and time setting                           | RTC time setting error                           |
| 02B0: | Diskette drive A error                                |                                                  |
| 02B2: | Incorrect Drive A type – run SETUP                    | Incorrect Drive A type                           |
| 02D0: | System cache error – Cache disabled                   | Processor cache error                            |
| 0B00: | Rebooted during BIOS boot at Post Code                |                                                  |
| 0B1B: | PCI System Error on Bus/Device/Function               | PCI system error in Bus/device/Function          |
| 0B1C: | PCI Parity Error in Bus/Device/Function               | PCI system error in Bus/device/Function          |
| 0B50: | CPU#1 with error taken offline                        | Failed Processor#1 because an error was detected |
| 0B51: | CPU#2 with error taken offline                        | Failed Processor#2 because an error was detected |
| 0B5F: | Forced to use CPU with error                          | An error detected in the entire processor        |
| 0B60: | DIMM #1 has been disabled                             | Memory error, memory group #1 failed             |

| Code  | Error Message                                                 | Failure Description                                       |
|-------|---------------------------------------------------------------|-----------------------------------------------------------|
| 0B61: | DIMM #2 has been disabled                                     | Memory error, memory group #2 failed                      |
| 0B62: | DIMM #3 has been disabled                                     | Memory error, memory group #3 failed                      |
| 0B63: | DIMM #4 has been disabled                                     | Memory error, memory group #4 failed                      |
| 0B6F: | DIMM with error is enabled                                    | An error detected in all the memory                       |
| 0B70: | The error occurred during temperature sensor reading          | Error while detecting a temperature failure.              |
| 0B71: | System temperature out of the range                           | Temperature error detected.                               |
| 0B74: | The error occurred during voltage sensor reading              | Error while detecting voltage                             |
| 0B75: | System voltage out of the range                               | System voltage error                                      |
| 0B7C: | The error occurred during redundant power module confirmation | The error occurred while retrieving the power information |
| 0BB0: | SMBIOS – SROM data read error                                 | SROM data read error                                      |
| 0BB1: | SMBIOS – SROM data checksum bad                               | Bad checksum of SROM data                                 |
| 0BD0: | 1st SMBus device address not acknowledged.                    | Some SMBus device (chip) failed                           |
| 0BD1: | 1st SMBus device Error detected.                              |                                                           |
| 0BD2: | 1st SMBus timeout.                                            |                                                           |
| N/A   | Expansion ROM not initialized.                                | PCI Expansion ROM card not initialized                    |
| N/A   | Invalid System Configuration Data                             | System configuration data destroyed                       |
| N/A   | System Configuration Data Read Error                          | System configuration data read error                      |
| N/A   | Resource Conflict                                             | PCI card resource is not mapped correctly.                |
| N/A   | System Configuration Data Write error                         | System configuration data write error                     |
| N/A   | Warning: IRQ not configured                                   | PCI interrupt is not configured correctly.                |
| 8503: | Incorrect memory speed in location: XX, XX,                   | Non-PC133 DIMMs have been installed in slots XX, XX,      |

A beep code is a series of individual beeps on the PC speaker, each of equal length. The following table describes the error conditions associated with each beep code and the corresponding POST checkpoint code as seen by a port 80h card. For example, if an error occurs at checkpoint 22h, a beep code of 1-3-1-1 is generated.

**Table 31. POST Error Conditions and Beep Codes** 

| Beeps   | Error                           | Cause                             | Recommended Action         |
|---------|---------------------------------|-----------------------------------|----------------------------|
| 1-2-2-3 | ROM Checksum Error              | _                                 | Change system board        |
| 1-3-1-1 | DRAM Refresh Test Error         | _                                 | Change memory DIMM's       |
| 1-3-1-3 | Keyboard Controller Test Error  | _                                 | Change system board        |
| 1-3-3-1 | Memory Not Detected             | No memory.                        | Verify DIMM installation.  |
|         |                                 | Can not write to memory           | Change memory DIMM's       |
|         | Memory Capacity Check Error     | No memory.                        | Verify DIMM installation.  |
|         |                                 | Can not write to memory           | Change memory DIMM's       |
| 1-3-4-1 | DRAM Address Test Error         | Memory address signal failure     | Change DIMM or M/B         |
| 1-3-4-3 | DRAM Test low byte Error        | Memory data signal failure (low)  | Change DIMM or M/B         |
| 1-4-1-1 | DRAM Test high byte Error       | Memory data signal failure (high) | Change DIMM or M/B         |
| 1-4-3-3 | All Memory Group Errors         | _                                 | _                          |
| 2-1-2-3 | BIOS ROM Copy-Write Test Error  | Error with Shadow RAM             | Change system board        |
| 2-2-3-1 | Unexpected Interrupt Test Error | Unexpected interrupt              | Change CPU or system board |

| Beeps   | Error                           | Cause                                 | Recommended Action                        |  |
|---------|---------------------------------|---------------------------------------|-------------------------------------------|--|
| 2-3-1-3 | All Memory Group Errors         | Memory address signal failure         | Change DIMM or M/B                        |  |
| 3-3-1-4 | Memory Not Detected             | _                                     | _                                         |  |
| 1-2     | Option ROM Initialization Error | Failure to initialize Option ROM BIOS | Change system board or option board       |  |
| 1-2     | Video configuration fails       | Failure to initialize VGA BIOS        | Change option video board or system board |  |
| 1-2     | OPTION ROM Checksum Error       | Failure to initialize Option BIOS     | Change M/B or option board                |  |

# 3.7 Identifying BIOS Revision Level

The following sections provide information to help identify a system's current BIOS revision level.

### 3.7.1 BIOS Revision Level Identification

During system POST, which runs automatically when the system is powered on, the monitor displays several messages, one of which identifies the BIOS revision level currently loaded on the system (see the following example).

Phoenix BIOS 4.0 Release 6.0.250A

In the example above, BIOS 6.0.250A is the current BIOS revision level loaded on the system.

**Note:** Press the **Esc** key to see the diagnostic messages.

**Note:** The BIOS revision level stated in the example might not reflect the actual BIOS setting in any particular system.

# 4. Jumpers and Connectors

# 4.1 SAI2 Server Board Jumper and Connector Locations

The following figure shows the location of the jumper blocks and connectors on the SAI2 Server board.

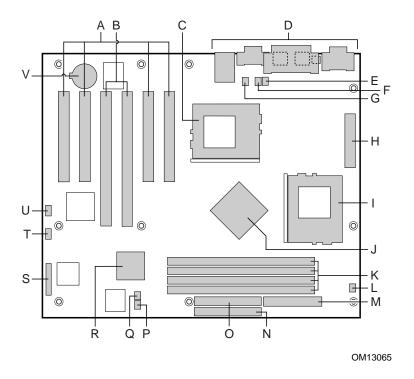

Figure 6. SAI2 Server Board Jumper and Connector Locations

| Α | 33 MHz/32-bit PCI connectors                    | L | Secondary processor heat sink fan connector (J9) |
|---|-------------------------------------------------|---|--------------------------------------------------|
| В | 66 MHz/64-bit PCI connectors                    | М | Floppy drive connector (FDD)                     |
| С | Primary processor connector (CPU1)              | N | Primary IDE connector (PRI_IDE)                  |
| D | Back panel connectors                           | 0 | Secondary IDE connector (SEC_IDE)                |
| E | Primary processor heat sink fan connector (J10) | Р | Fan 3 connector (J8)                             |
| F | Fan 5 connector (J7)                            | Q | Fan 4 connector (J11)                            |
| G | Fan 6 connector (J14)                           | R | CSB5 (South Bridge)                              |
| Н | Main power connector (Main Power)               | S | Front panel connector (FRONT_PANEL_HDR)          |
| I | Secondary processor (CPU2)                      | Т | Configuration jumper block (JP5)                 |
| J | CNB30LE (North Bridge)                          | U | HDD LED (J12)                                    |
| K | DIMM slots (DIMM1 - DIMM4)                      | V | Battery                                          |

The following diagram shows the location of the connectors on the SAI2 server board I/O panel.

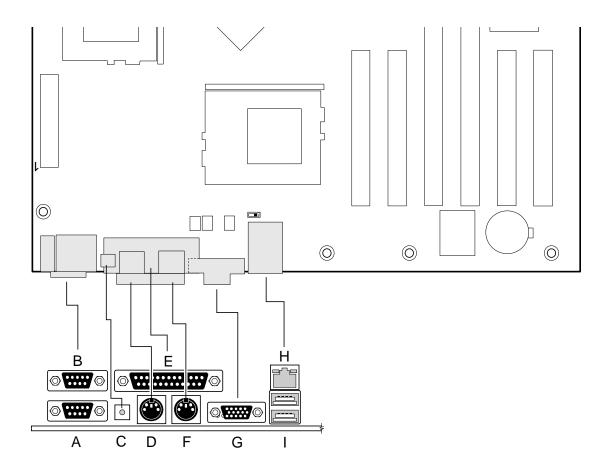

OM12377

Figure 7. I/O Back Panel Connectors

| Α | Serial port 1 connector (COM1)      | F | Mouse connector    |
|---|-------------------------------------|---|--------------------|
| В | Serial port 2 connector (COM2)      | G | SVGA connector     |
| С | NMI (Non Maskable Interrupt) switch | Н | Network connector  |
| D | Keyboard connector                  | I | USB connectors (2) |
| E | Parallel port connector             |   |                    |

# 4.2 Jumper Blocks

Jumpers on the JP5 jumper block of the SAI2 server board set the system configuration. The jumpers are small plastic-encased conductors (shorting plugs) that slip over two jumper pins on a jumper block.

On the SAI2 server board, the following jumper blocks are user-configurable.

- CMOS and Password Clear
- BIOS Recovery

## 4.2.1 Setting CMOS/Password Clear Jumper Block (JP5)

Setting a jumper on system board jumper block JP5 enables the user to clear the CMOS or to clear a forgotten password. See the above figure for the location of the jumper block location. The following table lists the factory default settings for jumper block JP5, which are indicated in bold typeface. Procedures for setting the jumper on the block follow the table.

| Jumper Pin<br>Numbers | Function           | Jumper Position       | What it does at system reset                                                                          |
|-----------------------|--------------------|-----------------------|----------------------------------------------------------------------------------------------------|
| 1 - 2                 | CMOS clear         | Open, Protect         | Preserves the contents of CMOS                                                                        |
|                       |                    | Closed, Erase         | Clears CMOS                                                                                           |
| 3 - 4                 | Password protected | Open, Normal          | Preserves the password                                                                                |
|                       |                    | Closed, Disable       | Disables the password                                                                                 |
| 5 - 6                 | Reserved           | Open, Not Used        | No function                                                                                           |
| 7 - 8                 | Reserved           | Open, Not Used        | No function                                                                                           |
| 9 - 10                | BIOS Recovery Boot | Open, Normal          | BIOS Recovery Boot disabled. Normal operation.                                                        |
|                       |                    | Closed, Recovery Boot | If this jumper is set, BIOS recovery will be attempted from a bootable BIOS recovery floppy diskette. |
| 11 - 12               | Spare              | Closed, Spare         | Provides a spare jumper                                                                               |

Table 32. Jumper Block JP5 Settings

## 4.2.1.1 Clearing and Changing a Password

Clear and change a password as follows.

- 1. Power off the system, unplug the power cord, and remove the chassis panel.
- 2. Use needle-nose pliers or your fingers to remove the spare jumper from pins 11-12 on jumper block JP5.
- 3. Reinstall the jumper on pins 3-4 (Password Disable) of jumper block JP5.
- 4. Reinstall the chassis panel, plug in the power cord(s), and power on the system.
- 5. While waiting for POST to complete, press the **F2** key to enter BIOS setup.

- 6. This automatically clears all passwords, provided you save and exit the BIOS setup.
- 7. Power off the system, unplug the power cord(s), and remove the chassis panel.
- 8. Remove the Password Disable jumper from pins 3-4 and store the jumper on pins 11-12.
- 9. Replace the chassis panel, plug in the power cord(s), and power on the system.
- 10. To specify a new password run the BIOS Setup Utility as described earlier in this section.

### 4.2.1.2 Clearing CMOS

Clear CMOS as follows.

- 1. Power off the system, unplug the power cord, and remove the chassis panel.
- 2. Use needle-nose pliers or your fingers to remove the spare jumper from pins 11-12 on jumper block JP5.
- 3. Position the jumper over pins 1-2 on jumper block JP5.
- 4. Replace the chassis panel, plug in the power cable(s), and power on the system.
- 5. After POST completes, power down the system, unplug the power cable(s), and remove the chassis panel.
- 6. Remove the jumper from pins 1-2 and store the jumper on pins 11-12.
- 7. Replace the chassis panel and connect system cables.
- 8. Power on the system, press **F2** at the prompt to run the BIOS Setup utility, and select "Get Default Values" at the Exit menu.

### 4.2.1.3 Perfoming a BIOS Recovery Boot

In the event of BIOS corruption, the following procedure may be used to perform a BIOS recovery.

- 1. Obtain the BIOS update file package from Intel's http://support.intel.com web site.
- 2. A file called "crisis.zip" is one of the files included with each SAI2 BIOS release file package. Unzip the "crisis.zip" file to a directory on your hard drive.
- 3. Obtain a blank formatted floppy diskette (the floppy diskette should not be a bootable DOS diskette). Insert the blank formatted floppy diskette in the floppy drive.
- 4. From the MS-DOS\* prompt on an MS-DOS system, run the "crisdisk.bat" file from the directory you created on your hard drive. Follow the instructions on the screen to create the BIOS recovery floppy diskette.

**Note:** The BIOS recovery floppy diskette will not be created correctly under the MS-DOS prompt window of a Windows\* operating system. It is necessary to use a MS-DOS system to create the BIOS recovery floppy diskette.

- 5. Power off the SAI2 system, unplug the power cord, and remove the chassis panel.
- 6. Remove the spare jumper from pins 11-12 on jumper block JP5.
- 7. Reinstall the jumper on pins 9-10 (BIOS recovery) of jumper block JP5.

- 8. Insert the BIOS recovery floppy diskette into the diskette drive.
- 9. Reinstall the chassis panel, plug in the power cord(s), and power on the system.
- 10. The screen will remain blank while the BIOS recovery is performed. A number of beeps will occur during the BIOS update. The floppy drive access light will not turn off when the BIOS recovery is completed. Allow four minutes for the BIOS recovery to complete. If a POST card is installed in a PCI slot during the BIOS recovery, you can tell that the BIOS recovery is complete when code "EC" is displayed. When the BIOS recovery is complete, it is safe to power off the system.
- 11. Power off the system, unplug the power cord(s), and remove the chassis panel.
- 12. Remove the BIOS recovery jumper from pins 9-10 and store the jumper on pins 11-12.
- 13. Replace the chassis panel, plug in the power cord(s), and power on the system.
- 14. Perform a CMOS clear following the BIOS recovery.

### 4.3 Connectors

This section provides pin information about the connectors on the SAI2 server board.

## 4.3.1 Main Power Connector (ATX1)

Wire Color Pin Signal Wire color Pin Signal 1 +3.3 VDC Orange 13 +3.3 VDC Orange +3.3 VDC -12 VDC 2 Orange 14 Blue 3 COM Black 15 COM Black 4 +5 VDC Red 16 PS-ON L Green COM 5 Black 17 COM Black +5 VDC Red COM Black 6 18 7 COM Black 19 COM Black PWR-OK 20 N.C. N.C. 8 Grey 5 VSB +5 VDC Red 9 Purple 21 10 +12 VDC Yellow 22 +5 VDC Red +12 VDC 23 +5 VDC 11 Yellow Red 12 +3.3 VDC Orange 24 COM Black

**Table 33. Main Power Connector Pinout** 

# 4.3.2 I<sup>2</sup>C Connector (J13)

Table 34. I<sup>2</sup>C Connector Pinout

| Pin | Signal                 |
|-----|------------------------|
| 1   | I <sup>2</sup> C Data  |
| 2   | COM                    |
| 3   | I <sup>2</sup> C Clock |
| 4   | Reserved               |

## **4.3.3** System Fan Connectors (J8, J11, J7, J14)

• System Fan 3: Fan 3 (J8)

• System Fan 4: Fan 4 (J11)

• System Fan 5: Fan 5 (J7)

• System Fan 6: Fan 6 (J14)

**Table 35. Board Fan Connector Pinout** 

| Pin | Signal    |
|-----|-----------|
| 1   | COM       |
| 2   | PWM       |
| 3   | Fan Sense |

## 4.3.4 Processor Fan Connectors (J10, J9)

Primary Processor Fan 1: CPU1\_FAN1 (J10)

• Secondary Processor Fan 2: CPU2\_FAN2 (J9)

**Table 36. Processor Fan Connector Pinout** 

| Pin | Signal    |
|-----|-----------|
| 1   | COM       |
| 2   | + 12 VDC  |
| 3   | Fan Sense |

## 4.3.5 HDD LED (J12)

**Table 37. HDD LED Pinout** 

| Pin | Signal            |  |  |  |  |  |  |
|-----|-------------------|--|--|--|--|--|--|
| 1   | N.C.              |  |  |  |  |  |  |
| 2   | (+) HDD LED Anode |  |  |  |  |  |  |
| 3   | (+) HDD LED Anode |  |  |  |  |  |  |
| 4   | N.C.              |  |  |  |  |  |  |

## 4.3.6 Diskette Drive Connector (FDD)

**Table 38. Diskette Drive Connector Pinout** 

| Pin | Signal  | Diskette Drive Connector Pin Diagram | Pin | Signal        |
|-----|---------|--------------------------------------|-----|---------------|
| 1   | GND     |                                      | 2   | FD_DENSEL     |
| 3   | GND     |                                      | 4   | No Connection |
| 5   | Pin     |                                      | 6   | Reserved      |
|     | Removed | 234                                  |     |               |
| 7   | GND     | 34                                   | 8   | FD_INDEX_L    |
| 9   | GND     | 000000000000000                      | 10  | FD_MON0_L     |
| 11  | GND     |                                      | 12  | FD_SEL1_L     |
| 13  | GND     | 33                                   | 14  | FD_SEL0_L     |
| 15  | GND     |                                      | 16  | FD_MON1_L     |
| 17  | GND     |                                      | 18  | FD_DIR_L      |
| 19  | GND     |                                      | 20  | FD_STEP_L     |
| 21  | GND     |                                      | 22  | FD_WDATA_L    |
| 23  | GND     |                                      | 24  | FD_WGATE_L    |
| 25  | GND     |                                      | 26  | FD_TRK0_L     |
| 27  | GND     |                                      | 28  | FD_WPT_L      |
| 29  | GND     |                                      | 30  | FD_RDATA_L    |
| 31  | GND     |                                      | 32  | FD_SIDE_L     |
| 33  | MSENO   |                                      | 34  | FD_DCHG_L     |

# 4.3.7 SVGA Video Port (VGA1)

**Table 39. Video Port Connector Pinout** 

| Pin | Signal | Pin | Signal |
|-----|--------|-----|--------|
| 1   | Red    | 9   | NC     |
| 2   | Green  | 10  | GND    |
| 3   | Blue   | 11  | NC     |
| 4   | NC     | 12  | DDCDAT |
| 5   | GND    | 13  | HSYNC  |
| 6   | GND    | 14  | VSYNC  |
| 7   | GND    | 15  | DDCCLK |
| 8   | GND    |     |        |

# 4.3.8 Keyboard (KB) and Mouse (MS) Connectors

The keyboard and mouse connectors are functionally equivalent.

**Table 40. Keyboard and Mouse Connector Pinout** 

| Pin | Keyboard Signal  | Pin | Mouse Signal     |
|-----|------------------|-----|------------------|
| 1   | KEYDAT           | 1   | MSEDAT           |
| 2   | GND              | 2   | NC               |
| 3   | GND              | 3   | GND              |
| 4   | FUSED_VCC (+5 V) | 4   | FUSED_VCC (+5 V) |
| 5   | KEYCLK           | 5   | MSECLK           |
| 6   | NC               | 6   | NC               |

## 4.3.9 Parallel Port (LPT1)

**Table 41. Parallel Port Connector Pinout** 

| Pin | Signal     | Pin   | Signal   |
|-----|------------|-------|----------|
| 1   | STROBE_L   | 10    | ACK_L    |
| 2   | Data bit 0 | 11    | Busy     |
| 3   | Data bit 1 | 12    | PE       |
| 4   | Data bit 2 | 13    | SLCT     |
| 5   | Data bit 3 | 14    | AUTO_L   |
| 6   | Data bit 4 | 15    | ERROR_L  |
| 7   | Data bit 5 | 16    | INIT_L   |
| 8   | Data bit 6 | 17    | SLCTIN_L |
| 9   | Data bit 7 | 18–25 | GND      |

### 4.3.10 Serial Ports COM1 and COM2

Table 42. Serial Ports COM1 and COM2 Connector Pinouts

| Pin | Signal | Description            |
|-----|--------|------------------------|
| 1   | DCD    | Data carrier detected  |
| 2   | RXD    | Receive data           |
| 3   | TXD    | Transmit data          |
| 4   | DTR    | Data terminal ready    |
| 5   | GND    | Ground                 |
| 6   | DSR    | Data set ready         |
| 7   | RTS    | Return to send         |
| 8   | CTS    | Clear to send          |
| 9   | RIA    | Ring indication active |

## **4.3.11** RJ-45 LAN Connector (J2)

Table 43. RJ-45 LAN Connector Signals

| Pin | Signal | Description                                                                                                    |
|-----|--------|----------------------------------------------------------------------------------------------------|
| 1   | TX+    | Transmit data plus—the positive signal for the TD differential pair contains the serial output data stream transmitted onto the network |
| 2   | TX-    | Transmit data minus—the negative signal for the TD differential pair contains the same output as pin 1                                  |
| 3   | RX+    | Receive data plus—the positive signal for the RD differential pair contains the serial input data stream received from the network      |
| 4   | NC     |                                                                                                    |
| 5   | NC     |                                                                                                    |
| 6   | RX-    | Receive data minus—the negative signal for the RD differential pair contains the same input as pin 3                                    |
| 7   | NC     |                                                                                                    |
| 8   | NC     |                                                                                                    |

## 4.3.12 USB Connectors (J2)

**Table 44. USB Connectors** 

| USB 1 Pin | Signal   | USB 2 Pin | Signal   |
|-----------|----------|-----------|----------|
| 1         | +5 VDC   | 1         | +5 VDC   |
| 2         | USB_P1_N | 2         | USB_P0_N |
| 3         | USB_P1_P | 3         | USB_P0_P |
| 4         | GND      | 4         | GND      |

## 4.3.13 IDE Connectors (PRI\_IDE, SEC\_IDE)

If no IDE drives are present, no IDE cable should be connected. If a single IDE drive is installed, it must be connected at the end of the cable.

**Table 45. IDE Connector Pinout** 

| Pin | Signal  | IDE Connector Pin Diagram | Pin | Signal |
|-----|---------|---------------------------|-----|--------|
| 1   | RESET_L | 2                         | 2   | GND    |
| 3   | DD7     | 40                        | 4   | DD8    |
| 5   | DD6     | 00000000 000000000        | 6   | DD9    |
| 7   | DD5     |                           | 8   | DD10   |
| 9   | DD4     | 1 39                      | 10  | DD11   |
| 11  | DD3     |                           | 12  | DD12   |
| 13  | DD2     |                           | 14  | DD13   |
| 15  | DD1     |                           | 16  | DD14   |

| 17 | DD0      |
|----|----------|
| 19 | GND      |
| 21 | IDEDRQ   |
| 23 | DIOW_L   |
| 25 | DIOR_L   |
| 27 | IORDY    |
| 29 | IDEDAK_L |
| 31 | IDEIRQ   |
| 33 | IDESA1   |
| 35 | IDESA0   |
| 37 | IDECS0_L |
| 39 | HD_LED   |

## 4.3.14 32-Bit PCI Connectors

**Table 46. 32-Bit PCI Connector Pinout** 

| Pin | Signal   | Pin | Signal   | Pin | Signal  | Pin | Signal   |
|-----|----------|-----|----------|-----|---------|-----|----------|
| A1  | TRST_L   | B1  | -12 V    | A32 | AD16    | B32 | AD17     |
| A2  | +12 V    | B2  | TCK      | A33 | +3.3 V  | B33 | CBE2_L   |
| А3  | TMS      | В3  | GND      | A34 | FRAME_L | B34 | GND      |
| A4  | TDI      | B4  | TD0 (NC) | A35 | GND     | B35 | IRDY_L   |
| A5  | +5 V     | B5  | +5 V     | A36 | TRDY_L  | B36 | +3.3 V   |
| A6  | INTA_L   | B6  | +5 V     | A37 | GND     | B37 | DEVSEL_L |
| A7  | INTC_L   | B7  | INTB_L   | A38 | STOP_L  | B38 | GND      |
| A8  | +5 V     | B8  | INTD_L   | A39 | +3.3 V  | B39 | LOCK_L   |
| A9  | Reserved | B9  | PRSNT1_L | A40 | SDONE   | B40 | PERR_L   |
| A10 | +3.3 V   | B10 | Reserved | A41 | SBO_L   | B41 | +3.3 V   |
| A11 | Reserved | B11 | PRSNT2_L | A42 | GND     | B42 | SERR_L   |
| A12 | KEY      | B12 | KEY      | A43 | PARITY  | B43 | +3.3 V   |
| A13 | KEY      | B13 | KEY      | A44 | AD15    | B44 | CBE1_L   |
| A14 | 3.3VSB   | B14 | Reserved | A45 | +3.3 V  | B45 | AD14     |
| A15 | RST_L    | B15 | GND      | A46 | AD13    | B46 | GND      |
| A16 | +3.3 V   | B16 | PCICLK   | A47 | AD11    | B47 | AD12     |
| A17 | GNT_L    | B17 | GND      | A48 | GND     | B48 | AD10     |
| A18 | GND      | B18 | REQ_L    | A49 | AD9     | B49 | GND      |
| A19 | PME_L    | B19 | +3.3 V   | A50 | GND     | B50 | GND      |
| A20 | AD30     | B20 | AD31     | A51 | GND     | B51 | GND      |
| A21 | +3.3 V   | B21 | AD29     | A52 | BE0_L   | B52 | AD8      |
| A22 | AD28     | B22 | GND      | A53 | +3.3 V  | B53 | AD7      |
| A23 | AD26     | B23 | AD27     | A54 | AD6     | B54 | +3.3 V   |
| A24 | GND      | B24 | AD25     | A55 | AD4     | B55 | AD5      |
| A25 | AD24     | B25 | +3.3 V   | A56 | GND     | B56 | AD3      |
| A26 | IDSEL    | B26 | CBE3_L   | A57 | AD2     | B57 | GND      |
| A27 | +3.3 V   | B27 | AD23     | A58 | AD0     | B58 | AD1      |

| A28 | AD22 | B28 | GND    | A59 | +3.3 V  | B59 | +3.3 V  |
|-----|------|-----|--------|-----|---------|-----|---------|
| A29 | AD20 | B29 | AD21   | A60 | REQ64_L | B60 | ACK64_L |
| A30 | GND  | B30 | AD19   | A61 | +5 V    | B61 | +5 V    |
| A31 | AD18 | B31 | +3.3 V | A62 | +5 V    | B62 | +5 V    |

## 4.3.15 64-Bit PCI Connectors

**Table 47. 64-Bit PCI Connctor Pinout** 

| Pin | Signal   | Pin | Signal   | Pin | Signal  | Pin | Signal   |
|-----|----------|-----|----------|-----|---------|-----|----------|
| A1  | TRST_L   | B1  | -12 V    | A48 | GND     | B48 | AD10     |
| A2  | +12 V    | B2  | TCK      | A49 | AD9     | B49 | M66EN    |
| А3  | TMS      | В3  | GND      | A50 | KEY     | B50 | KEY      |
| A4  | TDI      | B4  | TD0 (NC) | A51 | KEY     | B51 | KEY      |
| A5  | +5 V     | B5  | +5 V     | A52 | CBE0_L  | B52 | AD8      |
| A6  | INTA_L   | B6  | +5 V     | A53 | +3.3 V  | B53 | AD7      |
| A7  | INTC_L   | B7  | INTB_L   | A54 | AD6     | B54 | +3.3 V   |
| A8  | +5 V     | B8  | INTD_L   | A55 | AD4     | B55 | AD5      |
| A9  | Reserved | B9  | PRSNT1_L | A56 | GND     | B56 | AD3      |
| A10 | +5 V     | B10 | Reserved | A57 | AD2     | B57 | GND      |
| A11 | Reserved | B11 | PRSNT2_L | A58 | AD0     | B58 | AD1      |
| A12 | GND      | B12 | GND      | A59 | +5 V    | B59 | +5 V     |
| A13 | GND      | B13 | GND      | A60 | REQ64_L | B60 | ACK64_L  |
| A14 | Reserved | B14 | Reserved | A61 | +5 V    | B61 | +5 V     |
| A15 | RST_L    | B15 | GND      | A62 | +5 V    | B62 | +5 V     |
| A16 | +5 V     | B16 | PCICLK   | A63 | GND     | B63 | Reserved |
| A17 | GNT_L    | B17 | GND      | A64 | CBE7_L  | B64 | GND      |
| A18 | GND      | B18 | REQ_L    | A65 | CBE5_L  | B65 | CBE6_L   |
| A19 | PME_L    | B19 | +5 V     | A66 | +3.3 V  | B66 | CBE4_L   |
| A20 | AD30     | B20 | AD31     | A67 | Parity  | B67 | GND      |
| A21 | +3.3 V   | B21 | AD29     | A68 | AD62    | B68 | AD63     |
| A22 | AD28     | B22 | GND      | A69 | GND     | B69 | AD61     |
| A23 | AD26     | B23 | AD27     | A70 | AD60    | B70 | +3.3 V   |
| A24 | GND      | B24 | AD25     | A71 | AD58    | B71 | AD59     |
| A25 | AD24     | B25 | +3.3 V   | A72 | GND     | B72 | AD57     |
| A26 | IDSEL    | B26 | CBE3_L   | A73 | AD56    | B73 | GND      |
| A27 | +3.3 V   | B27 | AD23     | A74 | AD54    | B74 | AD55     |
| A28 | AD22     | B28 | GND      | A75 | +3.3 V  | B75 | AD53     |
| A29 | AD20     | B29 | AD21     | A76 | AD52    | B76 | GND      |
| A30 | GND      | B30 | AD19     | A77 | AD50    | B77 | AD51     |
| A31 | AD18     | B31 | +3.3 V   | A78 | GND     | B78 | AD49     |
| A32 | AD16     | B32 | AD17     | A79 | AD48    | B79 | +3.3 V   |
| A33 | +3.3 V   | B33 | CBE2_L   | A80 | AD46    | B80 | AD47     |
| A34 | FRAME_L  | B34 | GND      | A81 | GND     | B81 | AD45     |
| A35 | GND      | B35 | IRDY_L   | A82 | AD44    | B82 | GND      |

| Pin | Signal | Pin | Signal   | Pin | Signal   | Pin | Signal   |
|-----|--------|-----|----------|-----|----------|-----|----------|
| A36 | TRDY_L | B36 | +3.3 V   | A83 | AD42     | B83 | AD43     |
| A37 | GND    | B37 | DEVSEL_L | A84 | +3.3 V   | B84 | AD41     |
| A38 | STOP_L | B38 | GND      | A85 | AD40     | B85 | GND      |
| A39 | +3.3 V | B39 | LOCK_L   | A86 | AD38     | B86 | AD39     |
| A40 | SDONE  | B40 | PERR_L   | A87 | GND      | B87 | AD37     |
| A41 | SBO_L  | B41 | +3.3 V   | A88 | AD36     | B88 | +3.3 V   |
| A42 | GND    | B42 | SERR_L   | A89 | AD34     | B89 | AD35     |
| A43 | PARITY | B43 | +3.3 V   | A90 | GND      | B90 | AD33     |
| A44 | AD15   | B44 | CBE1_L   | A91 | AD32     | B91 | GND      |
| A45 | +3.3 V | B45 | AD14     | A92 | Reserved | B92 | Reserved |
| A46 | AD13   | B46 | GND      | A93 | GND      | B93 | Reserved |
| A47 | AD11   | B47 | AD12     | A94 | Reserved | B94 | GND      |

# 4.3.16 Front Panel 24-pin Connector Pinout (FRONT\_PANEL\_HDR)

**Table 48. Front Panel 24-pin Connector Pinout** 

| Pin | Description                     |
|-----|---------------------------------|
| 1   | Power LED Anode                 |
| 2   | +5VSB                           |
| 3   | Key                             |
| 4   | Reserved                        |
| 5   | Power LED Cathode               |
| 6   | Reserved                        |
| 7   | Hard Drive Activity LED Anode   |
| 8   | Reserved                        |
| 9   | Hard Drive Activity LED Cathode |
| 10  | Reserved                        |
| 11  | Power Switch (Low True)         |
| 12  | NIC Activity LED Anode          |
| 13  | Power Switch (GND)              |
| 14  | NIC Activity LED Cathode        |
| 15  | Reset Switch (Low True)         |
| 16  | SMBus SDA                       |
| 17  | Reset Switch (GND)              |
| 18  | SMBus SCL                       |
| 19  | ACPI Sleep Switch (Low True)    |
| 20  | Reserved                        |
| 21  | ACPI Sleep Switch (GND)         |
| 22  | Reserved                        |
| 23  | NMI to CPU Switch (Low True)    |
| 24  | Reserved                        |

# 5. Hardware Monitoring

The SAI2 server board has an integrated Winbond\* Heceta chip that is responsible for hardware monitoring. Together, the Winbond Heceta chip and the Winbond Hardware Doctor\* software provide basic server hardware monitoring which alerts a system administrator if a hardware problem occurs on an Intel Server Board SAI2-based system. The Winbond Hardware Doctor software is for use with Windows\* 2000 Server and Windows 2000 Advanced Server\* operating systems. Below is a table of monitored headers and sensors on the SAI2 server board.

|             | Item        | Description                                                   |
|-------------|-------------|---------------------------------------------------------------|
| Voltage     | CPU1        | Monitors primary processor voltage.                           |
|             | CPU2        | Monitors secondary processor voltage.                         |
|             | VCC3        | Monitors VCC3.                                                |
|             | VCC         | Monitors VCC.                                                 |
|             | +12V        | Monitors +12V.                                                |
|             | VTT         | Monitors VTT (AGTL bus termination voltage).                  |
|             | 2.5V        | Monitors 2.5V.                                                |
|             | 5VSB        | Monitors 5VSB (5V stand-by).                                  |
| Fan Speed   | CPU1_FAN    | Monitors primary processor fan speed.                         |
|             | CPU2_FAN    | Monitors secondary processor fan speed.                       |
|             | CHASSIS_FAN | Monitors chassis fan speed through chassis fan header 3 only. |
| Temperature | CPU2        | Monitors primary processor temperature.                       |
|             | CPU1        | Monitors secondary processor temperature.                     |
|             | CHASSIS     | Monitors chassis ambient temperature.                         |

Winbond Hardware Doctor software and a white paper that provides more information on using Winbond Hardware Doctor software are available on the *Intel® Server Board SAI2 Resource CD* and are also available for download at:

http://www.support.intel.com/support/motherboards/server/SAI2

Below is a diagram explaining what the Winbond Heceta chip monitors on the Intel<sup>®</sup> SAI2 server board and how the monitoring is accomplished.

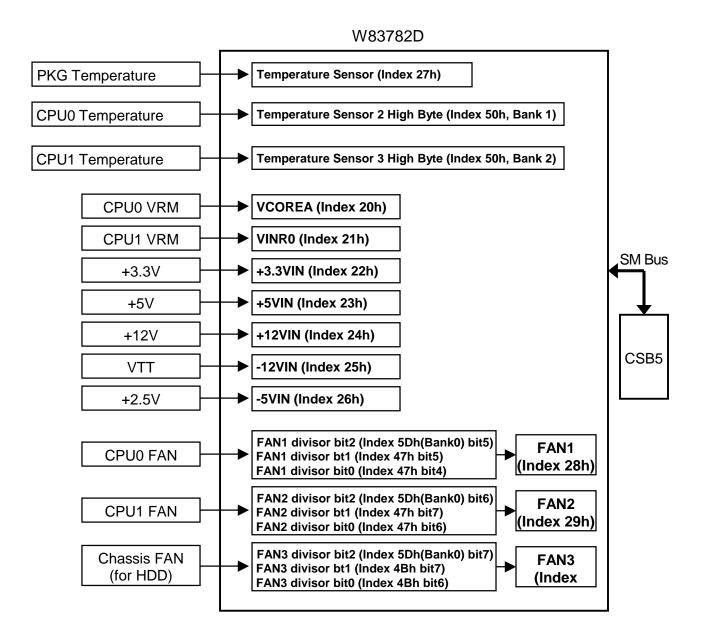

# 6. Baseboard Specifications

This chapter specifies the operational parameters and physical characteristics for the SAI2 server board. This is a board-level specification only. System specifications are beyond the scope of this document.

### 6.1 Estimated Baseboard MTBF

The table below shows the estimated MTBF (Mean Time Between Failures) calculated numbers for the SAI2 server board and the SAI2 server board with the SC5100 chassis.

- Mean Time between Interrupts (SAI2 server board alone): 110,000 hours
- Mean Time between Interrupts (SAI2 server board with SC5100 chassis): 26,313 hours
- Maximum Operating Temperature: 35 °C

Table 49. Estimated MTBF Calculated Numbers for SAI2/SC5100

| Sub Assembly<br>Description | Sub Assy<br>Qty | Sub Assy<br>MTBF<br>Quote<br>(hrs) | Sub<br>Assu<br>Temp<br>Quote (C) | Sub Assy<br>Duty<br>Cycle<br>Quote (%) | Duty Cycle<br>as used in<br>Sys (%) | Sub Assy<br>temp in<br>sys (C) | Total Sub<br>Assy MTBF<br>(hours) | Total Sub<br>Assy Failure<br>Rate (FITs) |
|-----------------------------|-----------------|------------------------------------|----------------------------------|----------------------------------------|-------------------------------------|--------------------------------|-----------------------------------|------------------------------------------|
| Baseboard                   | 1               | 110,000                            | 55                               | 100                                    | 100                                 | 50                             | 125,013                           | 7,999                                    |
| Front panel board (typ)     | 1               | 2,852,904                          | 55                               | 100                                    | 100                                 | 50                             | 3,566,515                         | 280                                      |
| Processor                   | 1               | 1,000,000                          | 55                               | 100                                    | 100                                 | 50                             | 1,250,000                         | 800                                      |
| Hard Drive                  | 0               | 1,000,000                          | 55                               | 100                                    | 100                                 | N/A                            | NA                                | NA                                       |
| PRO 100 B                   | 2               | 464,382                            | 55                               | 100                                    | 100                                 | 15                             | 1,680,930                         | 595                                      |
| IDE CD-ROM (typ)            | 1               | 100,000                            | 50                               | 25                                     | 5                                   | 50                             | 500,000                           | 2,000                                    |
| Power supply (typ)          | 1               | 150,000                            | 50                               | 100                                    | 100                                 | 50                             | 150,000                           | 6,667                                    |
| 1.44MB 3.5" FDU<br>(typ)    | 1               | 81,000                             | 35                               | 5                                      | 1                                   | 50                             | 405,000                           | 2,469                                    |
| 32 Meg DIMM (typ)           | 6               | 1,358,496                          | 55                               | 100                                    | 100                                 | 50                             | 283,051                           | 3,533                                    |
| FAN (typ)                   | 4               | 612,184                            | 40                               | 100                                    | 100                                 | 50                             | 96,062                            | 10,410                                   |
|                             | •               |                                    | 1                                |                                        |                                     | Total Failure                  | Rate (FITs):                      | 38,004                                   |
|                             |                 |                                    |                                  |                                        |                                     | MTE                            | BF (in hours):                    | 26,313                                   |

## 6.2 Absolute Maximum Ratings

Operation of the SAI2 server board at conditions beyond those shown in the following table may cause permanent damage to the system (provided for stress testing only). Exposure to absolute maximum rating conditions for extended periods may affect system reliability.

| Operating Temperature                        | 0 °C to +55 °C 1                               |
|----------------------------------------------|------------------------------------------------|
| Storage Temperature                          | -55 °C to +150 °C                              |
| Voltage on any signal with respect to ground | -0.3 V to V <sub>DD</sub> + 0.3 V <sup>2</sup> |
| 3.3-V Supply Voltage with Respect to ground  | -0.3 to +3.63 V                                |
| 5-V Supply Voltage with Respect to ground    | -0.3 to +5.5 V                                 |

**Table 50. Absolute Maximum Ratings** 

#### Notes:

- 1. Chassis design must provide proper airflow to avoid exceeding Pentium® III maximum case temperature.
- 2. V<sub>DD</sub> means supply voltage for the device.

## 6.3 Calculated Power Consumption

The following table shows the calculated power consumption for each of the power supply voltage rails for the SAI2 server board. These values were calculated using the specifications for the on-board components and processors. Assumptions for add-in card power and other peripherals powered from the server board are included in the table. Customers will need to modify the calculated power consumption numbers based on their anticipated usage – watts per PCI slot, etc.

**Note:** The following numbers are provided as an example. Actual power consumption will vary depending on the exact SAI2 configuration. Refer to the appropriate system chassis document for more information.

| Device(s)                                           | 3.3 V | +5 V | +12 V | -12 V | 5-V Standby | Total |
|-----------------------------------------------------|-------|------|-------|-------|-------------|-------|
| Server Board                                        | 2.5   | 2.5  | 0.1   | 0.1   | 0.5         |       |
| Processors                                          |       | 15   |       |       |             |       |
| Memory (Four PC133<br>Registered GB SDRAM<br>DIMMs) | 5.6   |      |       |       |             |       |
| PCI Connectors                                      | 6.1   | 8.0  | 0.2   | 0.1   |             |       |
| 32-bit PCI slots (10 W per slot on 5 V)             |       |      |       |       |             |       |
| 64-bit PCI slots (10 W per slot on 3.3 V)           |       |      |       |       |             |       |
| USB (500mA per connector)                           |       | 1.0  |       |       |             |       |
| Keyboard/Mouse                                      |       | 0.5  |       |       |             |       |

**Table 51. SAI2 Server Board Calculated Power Consumption** 

| Device(s)                             | 3.3 V | +5 V | +12 V | -12 V | 5-V Standby | Total  |
|---------------------------------------|-------|------|-------|-------|-------------|--------|
| Fans (Four chassis and two processor) |       |      | 1.94  |       |             |        |
| Total Current                         | 14.2  | 27   | 2.24  | 0.2   | 0.5         | 43.48  |
| Total Power                           | 46.86 | 135  | 26.88 | 2.4   | 2.5         | 213.64 |

The total power calculation assumes a system configuration containing dual Pentium® III 1.26GHz processors, four 1-GB DIMMs, all PCI slots containing 10-W cards, two USB devices, keyboard and mouse, four chassis fans, and two processor fan heat sinks.

## 6.4 Measured Power Consumption

An SAI2 server board was configured with dual Pentium® III 1.26GHz processors and four 1-GB PC133 SDRAM DIMMs.

The system was configured with Microsoft\* Windows\* 2000 Advanced Server. Test software utilized during the power consumption measurement consisted of the Hipower\* test suite, used to simulate medium processor activity, and the WinMTA\* memory stress test suite, used to simulate high memory activity.

The SAI2 server board measured power consumption including the memory and processor power is listed in the following table.

**Table 52. SAI2 Server Board Measured Power Consumption** 

| Device(s)    | 3.3 V | +5 V | +12 V | Total Wattage |
|--------------|-------|------|-------|---------------|
| Server Board | 18.8  | 54.5 | 12    | 85.3          |

# 7. Regulatory and Integration Information

## 7.1 Regulatory Compliance

The SAI2 server board complies with the following safety standard requirements.

**Table 53. Safety Regulations** 

| Regulation                         | Title                                                                                                    |
|------------------------------------|----------------------------------------------------------------------------------------------------|
| UL 1950/CSA950                     | Bi-National Standard for Safety of Information Technology Equipment including Electrical Business Equipment. (USA and Canada) |
| EN 60950                           | The Standard for Safety of Information Technology Equipment including Electrical Business Equipment. (European Community)     |
| IEC60 950                          | The Standard for Safety of Information Technology Equipment including Electrical Business Equipment. (International)          |
| EMKO-TSE (74-SEC) 207/94           | Summary of Nordic deviations to EN 60950. (Norway, Sweden, Denmark, and Finland)                                              |
| EU Low Voltage Directive 73/23/ECC | Compliance to EU LV Directive via EN60 950 / IEC 60950                                                                        |

The SAI2 server board has been tested and verified to comply with the following EMC regulations when installed in a compatible Intel host system. For information on Intel compatible host system(s), refer to Intel's Server Builder website, or contact your local Intel representative.

**Table 54. EMC Regulations** 

| Regulation                | Title                                                                                                    |
|---------------------------|----------------------------------------------------------------------------------------------------|
| FCC - Class A             | Title 47 of the Code of Federal Regulations, Parts 2 and 15, Subpart B, pertaining to unintentional radiators. (USA)                        |
| ICES-003 - Class A        | Interference-Causing Equipment Standard, Digital Apparatus, Class A (including CRC c. 1374) (Canada).                                       |
| CISPR 22                  | Limits and methods of measurement of Radio Interference Characteristics of Information Technology Equipment. (International)                |
| VCCI – Class A            | Implementation Regulations for Voluntary Control of Radio Interference by Data Processing Equipment and Electronic Office Machines. (Japan) |
| EN55022                   | Limits and methods of measurement of Radio Interference Characteristics of Information Technology Equipment. (Europe)                       |
| EN55024                   | Generic Immunity Standard; currently compliance is determined via testing to IEC 801-2, -3, and -4. (Europe)                                |
| EU EMC Directive          |                                                                                                    |
| 89/336/EEC                | Compliance to EU EMC Directive via EN55022 & EN55024                                                                                        |
| BSMI (CNS13438) - Class A | Taiwan EMC Regulations based on CISPR 22                                                                                                    |
| C-tick (AS/NZS 3548)      | Australia & New Zealand EMS Regulations based on CISPR 22                                                                                   |

This server board assembly has the following required certification type markings:

- UL Joint Recognition Mark: Consists of small c (for Canada) followed by a stylized backward UR and followed by a small US (USA) (on component side).
- Intel's UL File Number E139761 (Component side).
- Battery "+" marking: located on the component side of the board in close proximity to the battery holder.
- CE Mark: (Component side)
- Australian C-Tick Mark: Consists of solid circle with white check mark and supplier code N232.
- Russian GOST (Open letter "C" with the letter "P" inside the "C" and the letter "T" in the
  mouth of the "C".
- Taiwan BSMI Certification mark. Two Chinese characters and an 8 digit number.

## 7.2 Installation Instructions

**CAUTION:** Follow these guidelines to meet safety and regulatory requirements when installing this board assembly.

Read and adhere to these instructions and to the instructions supplied with the host computer and associated modules. If the instructions for the host computer are inconsistent with these instructions or the instructions for associated modules, contact the supplier's technical support to find out how to ensure that the system meets safety and regulatory requirements. If the instructions are not followed, the user increases safety risk and the possibility of noncompliance with regional laws and regulations.

#### 7.2.1 Ensure EMC

Before computer integration, the host chassis, power supply, and other modules should pass EMC certification testing.

In the installation instructions for the host chassis, power supply, and other modules, pay close attention to the following:

- Certifications
- External I/O cable shielding and filtering
- Mounting, grounding, and bonding requirements
- Keying connectors when mismating of connectors could be hazardous

If the host chassis, power supply, and other modules have not passed applicable EMC certification testing before integration, EMC testing must be conducted on a representative sample of the newly completed computer.

### 7.2.2 Ensure Host Computer and Accessory Module Certifications

The host computer and any added subassembly (such as a board or drive assembly, including internal or external wiring) should be certified for the region(s) where the end product will be used. Marks on the product are proof of certification. Certification marks are as follows:

### 7.2.2.1 In Europe

The CE marking signifies compliance with all relevant European requirements. If the host computer does not bear the CE marking, obtain a supplier's Declaration of Conformity to the appropriate standards required by the European EMC Directive and Low Voltage Directive. Other directives, such as the Machinery and Telecommunications Directives, may also apply depending on the type of product. No regulatory assessment is necessary for low voltage DC wiring used internally or wiring used externally when provided with appropriate overcurrent protection. Appropriate protection is provided by a maximum 8 Amp current limiting circuit or a maximum 5-Amp fuse or positive temperature coefficient (PTC) resistor. This Intel server board has PTCs on all external ports that provide DC power externally.

### 7.2.2.2 In the United States

A certification mark by a Nationally Recognized Testing Laboratory (NRTL) such as UL, CSA, or ETL signifies compliance with safety requirements. External wiring must be UL Listed and suitable for the intended use. Internal wiring must be UL Listed or Recognized and rated for applicable voltages and temperatures. The FCC mark (Class A for commercial or industrial only or Class B for residential) signifies compliance with electromagnetic interference requirements.

### 7.2.2.3 In Canada

A nationally recognized certification mark such as CSA or cUL signifies compliance with safety requirements. No regulatory assessment is necessary for low voltage DC wiring used internally or wiring used externally when provided with appropriate overcurrent protection. Appropriate protection is provided by a maximum 8 Amp current limiting circuit or a maximum approved 5 Amp fuse or positive temperature coefficient (PTC) resistor. This server board has PTCs on all external ports that provide DC power externally.

### 7.2.3 Prevent Power Supply Overload

The power supply output must not be overloaded. To avoid overloading the power supply, the calculated total current load of all the modules within the computer should be less than the maximum output current rating of the power supply. If this is not adhered to, the power supply may overheat, catch fire, or damage the insulation that separates hazardous AC line circuitry from low voltage user accessible circuitry and result in a shock hazard. If the load drawn by a module cannot be determined by the markings and instructions supplied with the module, contact the module supplier's technical support.

## 7.2.4 Place Battery Marking on Computer

There is insufficient space on this server board to provide instructions for replacing and disposing of the battery. The following warning must be placed permanently and legibly on the host computer as near as possible to the battery.

**WARNING:** Danger of explosion if battery is incorrectly replaced.

Replace with only the same or equivalent type recommended by the manufacturer. Dispose of used batteries according to the manufacturer's instructions.

## 7.2.5 Use Only for Intended Applications

This product was evaluated for use in ITE computers that will be installed in offices, schools, computer rooms and similar locations. The suitability of this product for other product categories other than ITE applications, (such as medical, industrial, alarm systems, and test equipment) may require further evaluation.

### 7.2.6 Installation Precautions

During the installation and testing of the board, the user should observe all warnings and cautions in the installation instructions. To avoid injury, be aware of the following:

- Sharp pins on connectors.
- Sharp pins on printed circuit assemblies.
- Rough edges and sharp corners on the chassis.
- Hot components (like processors, voltage regulators, and heat sinks).
- Damage to wires that could cause a short circuit.
- Observe all warnings and cautions that instruct you to refer computer servicing to qualified technical personnel.

**WARNING:** Do not open the power supply. There is risk of electric shock and burns from high voltage and rapid overheating. Refer servicing of the power supply to qualified technical personnel.

This page intentionally left blank

SAI2 Server Board TPS Glossary

# Glossary

This appendix contains important terms used in the preceding chapters. For ease of use, numeric entries are listed first (e.g., "82460GX") with alpha entries following (e.g., "AGP 4x"). Acronyms are then entered in their respective place, with non-acronyms following.

| Term     | Definition                                       |
|----------|--------------------------------------------------|
| ACPI     | Advanced Configuration and Power Interface       |
| API      | Advanced Programmable Interrupt                  |
| APIC     | Intel Advanced Programmable Interrupt Controller |
| BDA      | Binary Data Area                                 |
| BIOS     | Basic Input Output System                        |
| CMOS     | Complementary Metal-Oxide Semi-Conductor         |
| DIMM     | Dual In-Line Memory Module                       |
| DMA      | Direct Memory Access                             |
| DRAM     | Dynamic Random Access Memory                     |
| EBDA     | Extended BIOS Data Area                          |
| ECC      | Error Correcting Code                            |
| EMP      | Emergency Management Port                        |
| ESCD     | Extended System Configuration Data               |
| FC-PGA   | Flip Chip Pin Grid Array                         |
| FDC      | Floppy Disk Controller                           |
| FIFO     | First-In, First-Out                              |
| FRB      | Fault Resilient Booting                          |
| FRU      | Field Replaceable Unit                           |
| FSB      | Front Side Bus                                   |
| ICH      | I/O Controller Hub                               |
| IDE      | Integrated Device Electronics                    |
| I/O      | Input / Output                                   |
| IPMI     | Intelligent Platform Management Interface        |
| IPMB     | Intelligent Platform Management Bus              |
| IRQ      | Interrupt Request                                |
| ISA      | Industry Standard Architecture                   |
| LAN      | Local Area Network                               |
| LED      | Light Emitting Diode                             |
| LSB      | Least Significant Bit                            |
| LUN      | Logical Unit Number                              |
| LVD      | Low Voltage Differential                         |
| MP       | Multiprocessor                                   |
| MPS      | Intel Multi-Processor Specification              |
| MSB      | Most Significant Bit                             |
| MTBF     | Mean Time Between Failures                       |
| NIC      | Network Interface Card                           |
| NMI      | Non-Maskable Interrupt                           |
| NRTL     | Nationally Recognized Testing Laboratory         |
| NVRAM    | Non-Volatile Random Access Memory                |
| <u> </u> | · · · · · · · · · · · · · · · · · · ·            |

Glossary SAI2 Server Board TPS

| Term   | Definition                                                    |
|--------|---------------------------------------------------------------|
| OEM    | Original Equipment Manufacturer                               |
| OS     | Operating System                                              |
| PCI    | Peripheral Component Interconnect                             |
| PIC    | Programmable Interrupt Controller                             |
| PIO    | Programmed Input/Output                                       |
| PnP    | Plug-and-Play                                                 |
| POST   | Power On Self Test                                            |
| PTC    | Positive Temperature Coefficient                              |
| PXE    | Preboot Execution Environment                                 |
| RAM    | Random Access Memory                                          |
| RAMDAC | Random Access Memory Digital-to-Analog Converter              |
| ROM    | Read Only Memory                                              |
| RTC    | Real Time Clock                                               |
| RX     | A communications abbreviation for receive. Contrast with TX.  |
| SCAM   | SCSI Configuration Automatically                              |
| SDRAM  | Synchronous Dynamic Random Access Memory                      |
| SDR    | Sensor Data Record                                            |
| SCSI   | Small Computer Systems Interface                              |
| SE     | Single Ended                                                  |
| SEL    | System Event Log                                              |
| SGRAM  | Synchronous Graphics RAM                                      |
| SIO    | Super I/O                                                     |
| SMC    | Satellite Management Controller                               |
| SMI    | Server Management Interrupt                                   |
| SMM    | Server Management Module                                      |
| SSU    | System Setup Utility                                          |
| SVGA   | Super VGA                                                     |
| TX     | A communications abbreviation for transmit. Contrast with RX. |
| USB    | Universal Serial Bus                                          |
| VCCP   | Voltage Controlled Current Plane                              |
| VRM    | Voltage Regulating Module                                     |
| WDT    | Watchdog Timer                                                |
| WOL    | Wake-on-LAN                                                   |
| ZIF    | Zero Insertion Force                                          |

II Revision 1.0

SAI2 Server Board TPS Reference Documents

# Reference Documents

Refer to the following documents for additional information:

- 5-Volt Flash File (28F008SAx8) Datasheet.
- Advanced Configuration and Power Interface Specification, Revision 1.0
- ATI Rage XL Technical Reference Manual.
- I<sup>2</sup>C Bus Specification.
- Intel® 82559 Fast Ethernet Multifunction PCI/CardBus Controller Datasheet.
- PCI Local Bus Specification, Revision 2.2.
- ServerWorks ServerSet\* III LE North Bridge Specification.
- ServerWorks ServerSet\* III LE South Bridge Specification.
- USB Specification, Revision 1.0.
- VRM 8.4 DC-DC Converter Specification.
- Wired For Management Baseline Specification, Revision 2.0

Index SAI2 Server Board TPS

# Index

Boot Menu, 21, 23, 31 Bridge, 5 Burst transfers, 6 3 Bus speed, 6 32-bit PCI connector pinout, 54 C 6 Certification, 63 Chained memory structure, 8 64-bit PCI connctor pinout, 55 Checksum error, 37 CMOS, 12, 13, 19, 20, 21, 34, 35, 49 CMOS clear, 32, 47, 48 7 CMOS clear jumper, 21 CMOS map, 32 CNB30LE-T, 1, 5, 17 765B, 12 Configuration, 21, 23, 25, 32 Connector, PCI, 60 Console Redirection, 20 8 Controller, 7 crisdisk.bat, 37, 48 8042A, 12 crisis.zip, 48 82077AA, 12 CSB5, 1, 4, 5, 6, 10, 11, 13, 14, 17 82C59, 10, 11 D Α DC-to-DC converter, 4 ACPI, 5, 18 DIMM, 1, 5, 26 Address, 13 DIMM error, 26 Advanced Menu, 21, 23, 25 DIMM sizes, 5 AIC-7899, 31 DIMM slot population, 5 APIC, 3, 4, 6, 10, 11, 13, 14 DIMM slots, 1 ATI\* Rage IIC, 8, 9, 10, 17 Diskette drive connector pinout, 51 ATI\* Rage XL video controller, 1 DMA Mode, 11, 25 Autodetect, 8 Autoswitching, 8 Ε В Early receive interrupt, 8 EBDA, 35 Battery, 63, 64 ECC, 1, 5 BIOS, 2, 7, 10, 12, 13, 18, 19, 20, 21, 23, 24, 25, 32, EISA interrupts, 13 33, 34, 35, 37, 38, 48, 49 Ethernet, 1, 6, 7 BIOS corruption, 48 Exit Menu, 21, 23, 32 BIOS customization, 34 Expansion connectors, 1, 10 BIOS data area RAM, 35 BIOS language area, 37 BIOS recovery, 47, 48, 49 F BIOS recovery diskette, 37 BIOS recovery jumper, 48, 49 Fan, 61 BIOS revision level, 44 Fan heatsink, 4 BIOS Setup, 19, 33 FC-PGA, 1, 3, 4 BIOS update, 33 Flash ROM, 13, 33, 37 BIOS update file package, 48 Flip Chip Pin Grid Array, 1 BitBLT engine, 8 Form factor, 2 BMC, 10, 13 Front panel 24-pin connector pinout, 56 Board fan connector pinout, 50

IV Revision 1.0

SAI2 Server Board TPS Index

Front Panel reset, 32 MPS, 20, 25 Front Side Bus, 1 MTBF, 59, I Multi-Processor Specification, 20 Н Ν HDD LED pinout, 50 Hipower\* test suite, 61 Network connector, 46 NMI switch, 46 North Bridge, 1, 5, 17 NVRAM, 21, 32 ı NVRAM.LST. 32 I<sup>2</sup>C connector pinout, 49 ICH. 7 P IDE connector pinout, 53 IDE controller, 5, 6 IDE Controller, 28 Intel<sup>®</sup> 82559, 1, 6, 7, 8, 17 Parallel port connector, 46 Parallel port connector pinout, 52 Intel® Celeron™ processor, 3 Password Intel® EtherExpress™ PRO100+, 1, 6 Change, 47 Interrupt Acknowledge, 9 Disable iumper, 47 Interrupt generation, 4 Password Clear, 47 Password disable jumper, 48 Interrupt handling, 3, 11 Password settings, 32 Interrupt notification, 4 Interrupt routing, 13, 16 PC87417, 2, 12, 13 ISA, 10, 11, 13, 14 PCI IDs, 17 PERR, 54 PGA370, 1, 3, 4 Phlash, 19, 20, 33, 34, 37 J PIC, 13 PIO Mode, 11 JEDEC, 1, 5 PLATCBLU.BIN, 33 PLATCXLU.BIN, 33, 34 PLATCXLX.BIN, 33 Κ PLATCXXU.BIN, 33 PLATCXXX.BIN, 33 port 80h, 38, 43 Keyboard and mouse connector pinout, 52 Port 80h, 38 Keyboard Command Bar, 21, 22 POST, 21, 22, 26, 34, 35, 36, 38 Keyboard connector, 46 POST card, 49 Keyed PCI expansion slots, 1, 6 POST checkpoint code, 38, 43 Keyed PCI segment, 1, 6 POST error codes, 42 POST scan-point, 35 Postcard, 38 Power consumption, 60, 61 Power-on Self-Test Legacy, 32 See POST, 35, 36 Logo, 33 Processor fan connector pinout, 50 Programmable Interrupt Controller, 11 Programmable transmit threshold, 8 PXE, 31 M Main Menu, 21, 22, 23 R Main power connector pinout, 49 MC146818, 13 Memory, 3, 5, 60 RAMDAC, 8 Maximum, 5 Read Configuration, 9 Memory Read, 9 Real Time Clock Memory reconfiguration, 25 See RTC, 2 Memory Write, 9 Recovery failure, 37 Mouse connector, 46 Recovery mode, 37

Index SAI2 Server Board TPS

| Remote power-on, 18<br>RJ-45 LAN connector signals, 53<br>RTC, 12, 18, 35                                                                                                    | termination circuitry, 4 Transfer Mode, 25 TX magnetics, 8                                                                                                    |
|----------------------------------------------------------------------------------------------------|----------------------------------------------------------------------------------------------------|
| S                                                                                                    |                                                                                                    |
| S0 sleep state, 18 S1 sleep state, 11, 18 S4 sleep state, 11, 18 S5 sleep state, 11, 18 Safety regulations, 62 SC242, 3 SC242 connector, 3 SCSI, 19 SDRAM, 1, 5, 60, 61 Secure Mode, 30 Security, 20 Security Menu, 21, 23, 29 Serial port 1 connector, 46 Serial port 2 connector, 46 Serial ports COM1 and COM2 connector pinout, 52 SERR, 54 Server Menu, 30 ServerWorks ServerSet III LE chipset, 1, 3, 5 Setup Utility, 18, 19, 33, 48 | Ultra DMA Mode, 11 Universal Serial Bus, 60 USB, 60 USB connections, 13 USB connectors, 11, 46, 53 USB controller, 5, 6, 10, 11, 28 USB controller functions, 1 USB devices, 61 USB hub, 11 USB interface, 10, 11 USB ports, 2 User, 29 User Binary, 36 User binary code, 34, 35 User Binary Information Structure, 37 User binary ROM, 34 |
| SGRAM, 1, 6, 8<br>South Bridge, 1, 6<br>APIC, 11                                                                                                    | V                                                                                                    |
| Components, 5 EISA/ISA, 14 Features, 10 IDE, 1 Interrupts, 4, 13 PCI, 10, 11, 13, 14                                                                                                    | VGA connector, 8<br>Video BIOS, 33<br>Video port connector pinout, 51<br>VRM, 1, 4                                                                                                    |
| PIC, 11 PNP, 13 Power management controller, 11                                                                                                    | w                                                                                                    |
| USB, 1, 11 SST39SF040, 13 Super I/O Controller, 2 Supervisor, 29 SVGA connector, 46 System initialization routines, 20 System Menu, 21, 23 System Setup Utility, 21 System Setup Utility, 19                                                                                                    | Wake-on-LAN, 8, 18, 31<br>Wake-on-Ring, 18<br>Winbond, 57, 58<br>WinMTA* memory stress test suite, 61<br>Write Configuration, 9                                                                                                    |
|                                                                                                    | Zero-insertion force socket, 3, 4<br>ZIF, 4<br>ZIF socket, 4                                                                                                    |

VI Revision 1.0